## **Simulationstechnik 2**

 $H \rightarrow H$ 

- [Einführung](#page-1-0) in Modelica
- [Physikalische](file:///daten/peter/output-pj/vorlesungen/simulation2/html-pj/kap2.html) Modellierung
- [Simulationsverfahren](file:///daten/peter/output-pj/vorlesungen/simulation2/html-pj/kap3.html) zur Physikalischen Modellierung
- Simulation eines [Triebstrangs](file:///daten/peter/output-pj/vorlesungen/simulation2/html-pj/kap4.html)
- [Synchronmotor](#page-6-0) als Beispiel einer elektrischen Maschine
- [Mehrkörpersysteme](file:///daten/peter/output-pj/vorlesungen/simulation2/html-pj/kap6.html)
- Entwicklung einer [Thermodynamik-Bibliothek](file:///daten/peter/output-pj/vorlesungen/simulation2/html-pj/kap7.html)
- Hybride [Systeme](#page-22-0)
- [System-Dynamics](file:///daten/peter/output-pj/vorlesungen/simulation2/html-pj/kap9.html) mit Modelica
- [Aufgaben](#page-48-0)
- [Anhang](#page-72-0)

*Peter Junglas [11.06.2023](mailto:peter@peter-junglas.de)*

# **Einführung in Modelica**

- <span id="page-1-0"></span>[Signalfluss-Modellierung](#page-3-0) eines RLC-Kreises
- [Modellierung](#page-5-0) eines RLC-Kreises mit Modelica
- [Feder-Masse-Systeme](file:///daten/peter/output-pj/vorlesungen/simulation2/html-pj/kap1-3.html) mit Modelica

• RLC-Kreis:

gegeben durch Schaltkreis

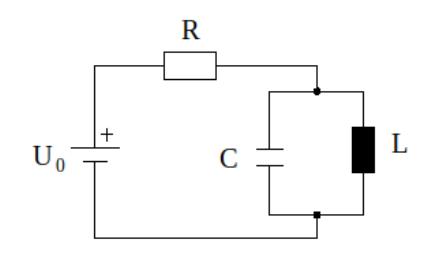

**Werte** 

 $U_0 = 9 V$ 

- $R = 100 \Omega$
- $C = 1 mF$
- $L = 10$  mH

#### Ziel

Simulation zur Bestimmung der Ströme und Spannungen

#### Idee

- DGL herleiten und modellieren
- Physikalische Beschreibung des Beispiels:

Definition der Ströme und Spannungen

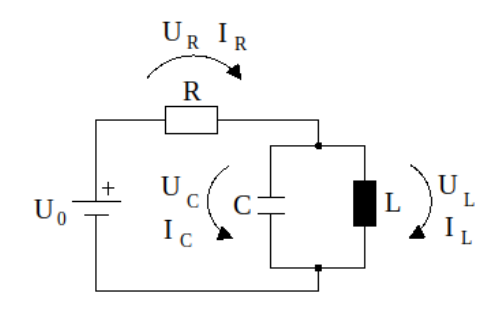

1. Kirchhoffsches Gesetz (**Knotenregel**)

$$
I_R = I_C + I_L \qquad (1)
$$

2. Kirchhoffsches Gesetz (**Maschenregel**)

$$
U_C = U_L
$$
 (2)  

$$
U_0 + U_R + U_C = 0
$$
 (3)

Bauteilgleichungen

$$
U_R = R I_R \qquad (4)
$$
  
\n
$$
\dot{U}_C = \frac{1}{C} I_C \qquad (5)
$$
  
\n
$$
U_L = L I_L \qquad (6)
$$

zusammen 6 Gleichungen für 6 Größen

Mathematische Vereinfachung der Gleichungen:

insgesamt ein DAE-System (**Differential Algebraic Equation**)

in normale DGL umformen

Vorgehen

- <span id="page-3-0"></span>abgeleitete Größen bleiben übrig (**Zustandsgrößen**)
- alle anderen Größen werden damit ausgedrückt

hier: Zustandsgrößen U<sub>C</sub>, I<sub>L</sub>, daher

$$
(2) \Rightarrow U_L = U_C
$$
  
\n
$$
(3) \Rightarrow U_R = -U_0 - U_C
$$
  
\n
$$
(4) \Rightarrow I_R = \frac{1}{R}U_R = -\frac{U_0 + U_C}{R}
$$
  
\n
$$
(1) \Rightarrow I_C = I_R - I_L = -\frac{U_0 + U_C}{R} - I_L
$$

damit schließlich

$$
(5) \Rightarrow \dot{U}_C = -\frac{1}{RC} U_C - \frac{1}{C} I_L - \frac{U_0}{RC}
$$

$$
(6) \Rightarrow \dot{I}_L = \frac{1}{L} U_C
$$

Simulation der DGL:

Standardverfahren: Signalflussmethode

- Basiskomponenten: Integrator, algebraische Operationen
- **hier in Modelica**
- weit verbreitet: Matlab/Simulink

Gesamtmodell RLCDg1

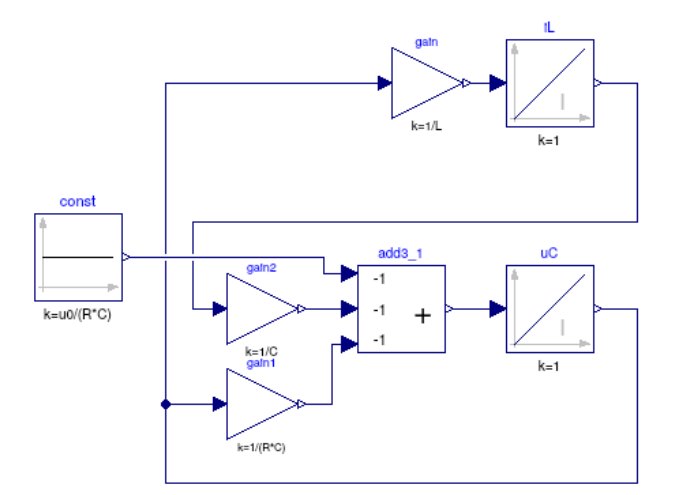

Simulationsergebnis

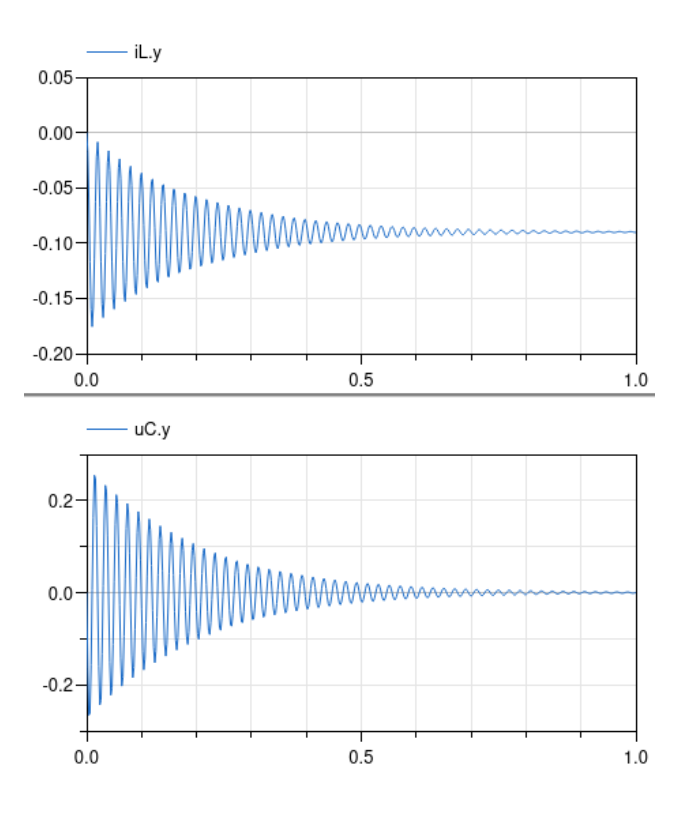

## **Modellierung eines RLC-Kreises mit Modelica**

#### <span id="page-5-0"></span>• Physical Modeling:

Grundidee

- Bausteine entsprechen physikalischen Komponenten (Massen, Widerstände, Ventile)
- Leitungen entsprechen physikalischen Verbindungen (Flansche, Kabel, Rohre)
- Bewegungsgleichungen werden automatisch aufgestellt, vereinfacht und numerisch gelöst

umfangreiche Standard-Bibliothek MSL für diverse physikalische Bereiche, u.a.

- elektrisch (analog, digital, machines)
- mechanisch (translatorisch, rotatorisch, 3d)
- thermisch, fluid
- magnetisch

Vielzahl an freien oder kommerziellen Bibliotheken, z. B.

- Hydraulik, Pneumatik
- Fahrzeugdynamik
- chemische Prozesse
- elektrische Energiespeicher (Akkus, Batteriemananagement)
- Windkraftanlagen

Grundlage: Modelica-Sprache und Basis-Bibliothek MSL

Simulationsprogramme u.a.

- **Dymola**
- MapleSim
- Wolfram SystemModeler
- **Simulation X**
- OpenModelica (frei)
- i. F. verwendet: Dymola (an der PHWT) bzw. OpenModelica (PHWT und zuhause)
- RLC-Kreis in Modelica:

Komponenten der Bibliothek Modelica.Electrical.Analog

- Resistor
- Capacitor
- **Inductor**
- ConstantVoltage
- Ground

komplettes Modell RLCDemo

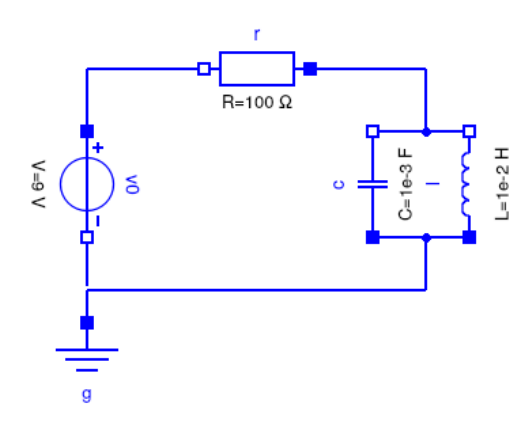

Ground definiert Null-Potential

Simulationsergebnis identisch zu oben

6/76

## <span id="page-6-0"></span>**Synchronmotor als Beispiel einer elektrischen Maschine**

- [Grundlegendes](#page-9-0) Modell
- Vereinfachung durch Clarke- und [Park-Transformation](#page-14-0)
- [Objektorientierte](#page-19-0) Modellierung eines Synchronmotors

### **Grundlegendes Modell**

Einfacher Elektromotor in Modelica

idealisierter Gleichstrom-Motor bzw. Generator Modelica.Electrical.Analog.Basic.RotationalEMF

Parameter k beschreibt elektrisch/mechanische Kopplung ("Stärke des Magnetfelds")

entscheidende Gleichungen

 $k\omega = U$  $\tau = k I$ 

i. F. wesentlich detailliertere Beschreibung von Drehstrommotoren

- verwendet Drehstrom explizit
- berücksichtigt elektrische Eigenschaften der Motorspulen
- **beschreibt induktive Kopplungen**
- konkret am Beispiel der PMSM
- Permanentmagnet-erregte Synchronmaschine (PMSM) [\[5](#page-74-0)]:

rotierende elektrische Drehstrommaschine

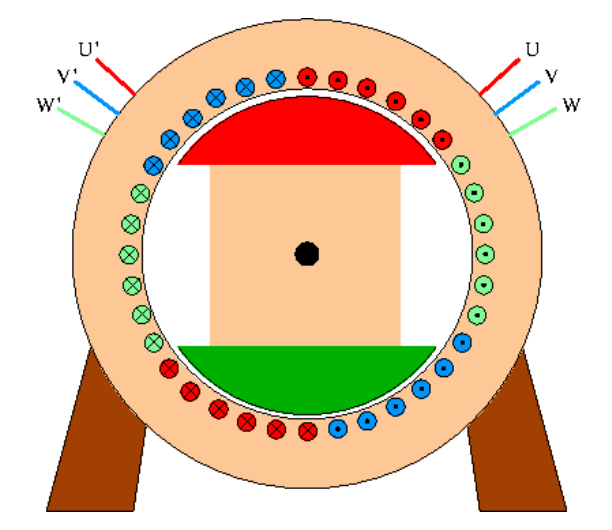

i. F. Grundprinzip als Motor

Stator enthält um 120° versetzte Spulen

werden mit Dreiphasenwechselstrom ("Drehstrom") mit Frequenz f versorgt

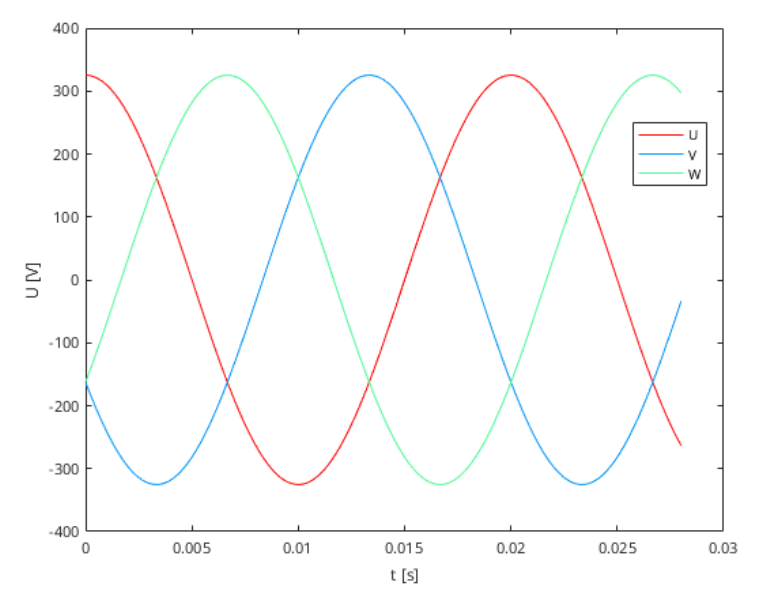

 $\rightarrow$  rotierendes magnetisches Dipolfeld

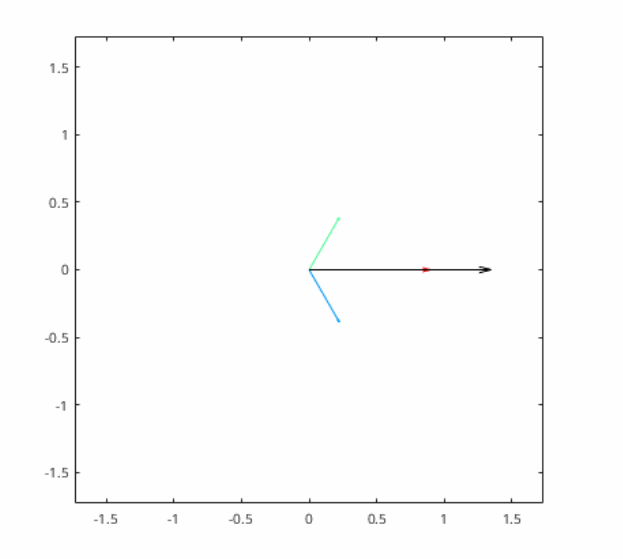

häufig Anschlüsse U', V', W' zu Sternpunkt N verbunden (**Sternschaltung**)

Rotor enthält Permanentmagnet mit festem Dipolfeld

- Wechselwirkung der Dipolfelder von Rotor und Stator
- $\rightarrow$  Rotor dreht mit Frequenz f<sub>R</sub> = f

alternativ als Generator

- Rotor wird mechanisch gedreht
- $\bullet \rightarrow$  in den Statorspulen wird Wechselspannung induziert

Lastmoment am Rotor

- $\bullet \rightarrow$  Rotorbewegung eilt um Polradwinkel  $\theta$  nach
- $\rightarrow$  in den Statorspulen wird Polradwinkelspannung induziert

Erweiterung durch mehrere komplette Spulensätze (Polpaarzahl p)

- Frequenz des Rotors  $f_R = f/p$
- Ersatzschaltbild:

Stator incl. Spannungsquelle

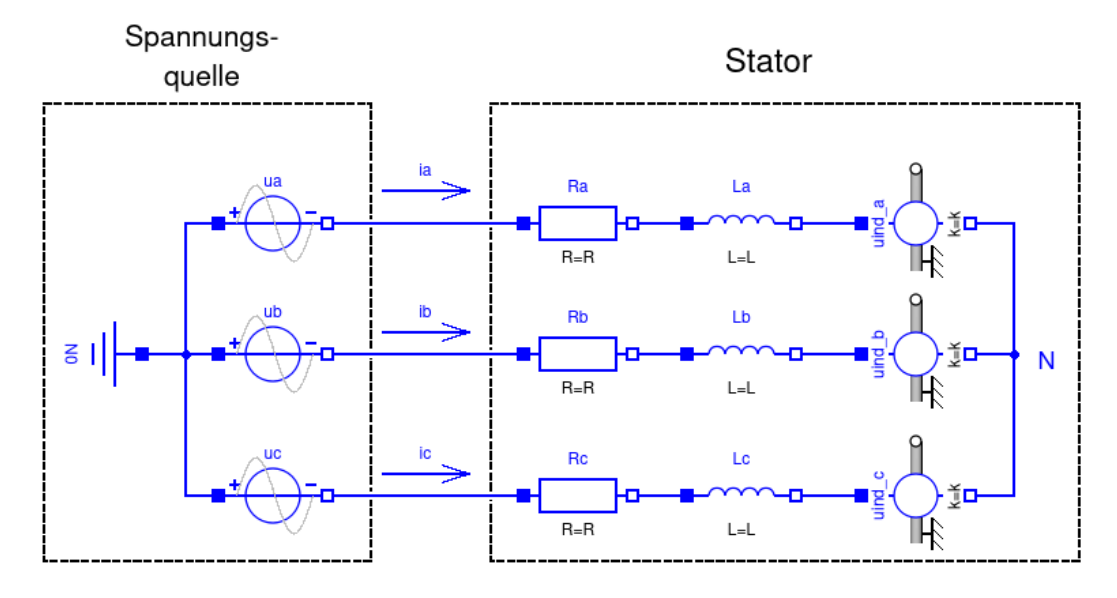

Komponenten

- ohmsche Widerstände der Spulendrähte
- Induktivitäten für Selbstinduktion der Statorspulen
- **Induktionsspannungen durch Rotor**

vernachlässigt u.a. magnetische Verluste, Hysterese- und Sättigungseffekte

<span id="page-9-0"></span>Vereinfachung i. F.: alle R gleich groß, alle L gleich groß

Gleichungen (nach [\[6](#page-74-1)]):

Eingangsspannungen

$$
u_a = u_0 \cos (\omega_0 t)
$$
  
\n
$$
u_b = u_0 \cos \left( \omega_0 t - \frac{2\pi}{3} \right)
$$
  
\n
$$
u_c = u_0 \cos \left( \omega_0 t - \frac{4\pi}{3} \right)
$$

mit f<sub>0</sub> = 50 Hz, u<sub>0</sub> = 230  $\sqrt{2}$  V

Spannungen pro Strang

 $\mathcal{L}_{\mathrm{max}}$ 

$$
u_a = L\frac{du_a}{dt} + Ri_a + u_{ind,a}
$$
  
\n
$$
u_b = L\frac{di_b}{dt} + Ri_b + u_{ind,b}
$$
 (1)  
\n
$$
u_c = L\frac{di_c}{dt} + Ri_c + u_{ind,c}
$$

Induktionsspannungen vom Rotor mit einfachem Modell

$$
u_{ind,a} = k_m \omega \cos(\varphi)
$$
  
\n
$$
u_{ind,b} = k_m \omega \cos\left(\varphi - \frac{2\pi}{3}\right)
$$
 (2)  
\n
$$
u_{ind,c} = k_m \omega \cos\left(\varphi - \frac{4\pi}{3}\right)
$$

 $φ =$  Winkel des Rotors,  $ω = dφ/dt$ 

berücksichtigt gedrehte Geometrie

zugehörige Momente im Rotor addiert zum Motormoment τ<sub>M</sub>

$$
\tau_M = k_m \left( i_a \cos \left( \varphi \right) + i_b \cos \left( \varphi - \frac{2\pi}{3} \right) + i_c \cos \left( \varphi - \frac{4\pi}{3} \right) \right) \tag{3}
$$

Motormoment treibt Motorträgheit und (gegebene) äußere Last

 $\tau_M = J\dot{\omega} + \tau_L$  $(4)$ 

Vereinfachung

Knoten N im Stator liefert

$$
i_a + i_b + i_c = 0 \tag{5}
$$

- $\blacksquare$  auch u<sub>ind,i</sub> sowie u<sub>i</sub> addieren sich zu 0
- $\bullet \rightarrow$  man braucht nur zwei der drei Gleichungen von (1) und (2)

Bilanz

- 7 Variablen: i<sub>a</sub>, i<sub>b</sub>, i<sub>c</sub>, u<sub>ind,a</sub>, u<sub>ind,b</sub>, φ, τ<sub>M</sub>
- 7 Gleichungen: (1a,b), (2a,b), (3), (4), (5)
- Modell testPMSM1:

Gesamtmodell in "Simulink-Manier"

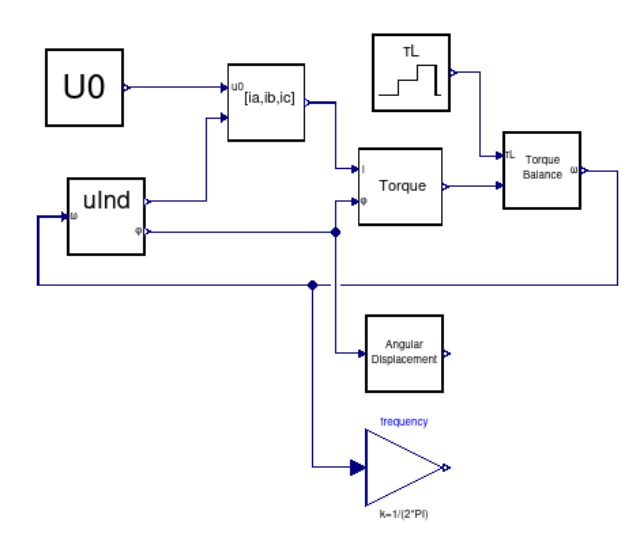

### Submodelle der Gleichungen

ComputeCurrents (Gl. 1 und 5)

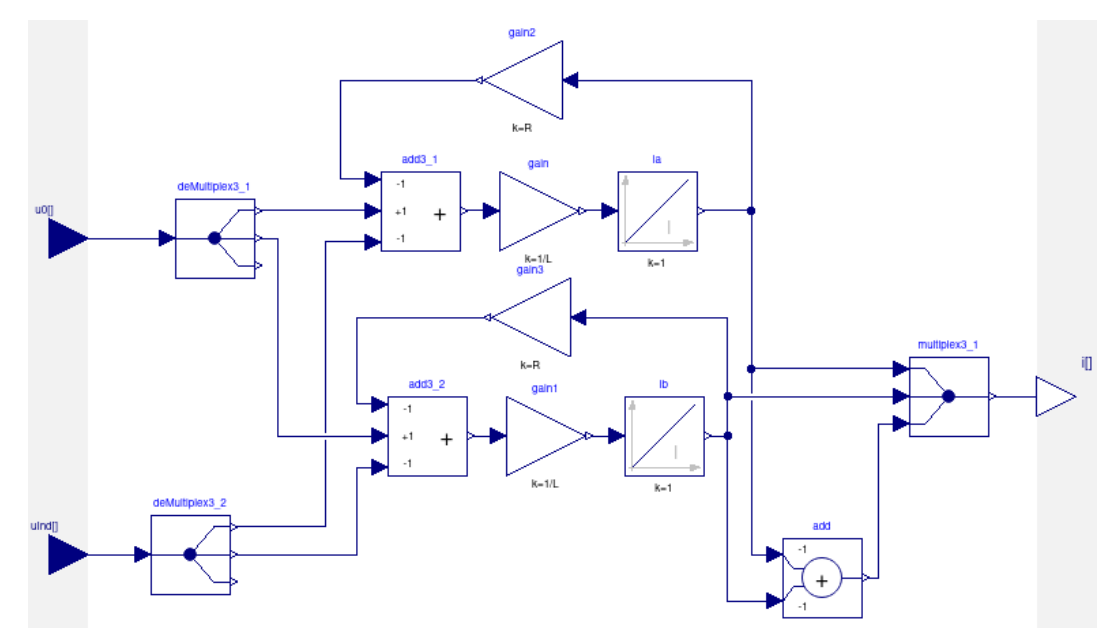

**Induction (Gl. 2)** 

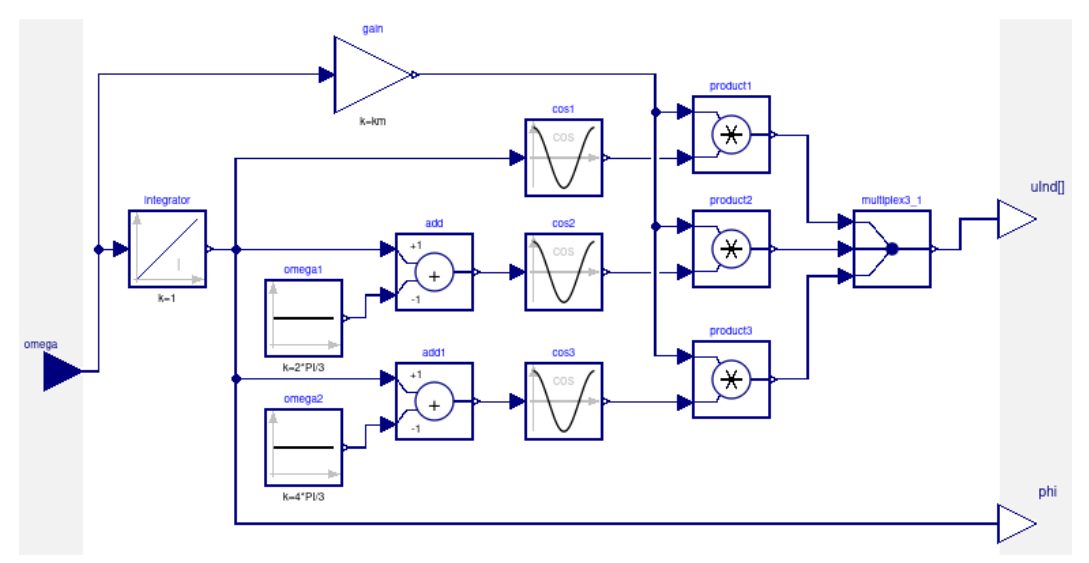

EngineTorque (Gl. 3)

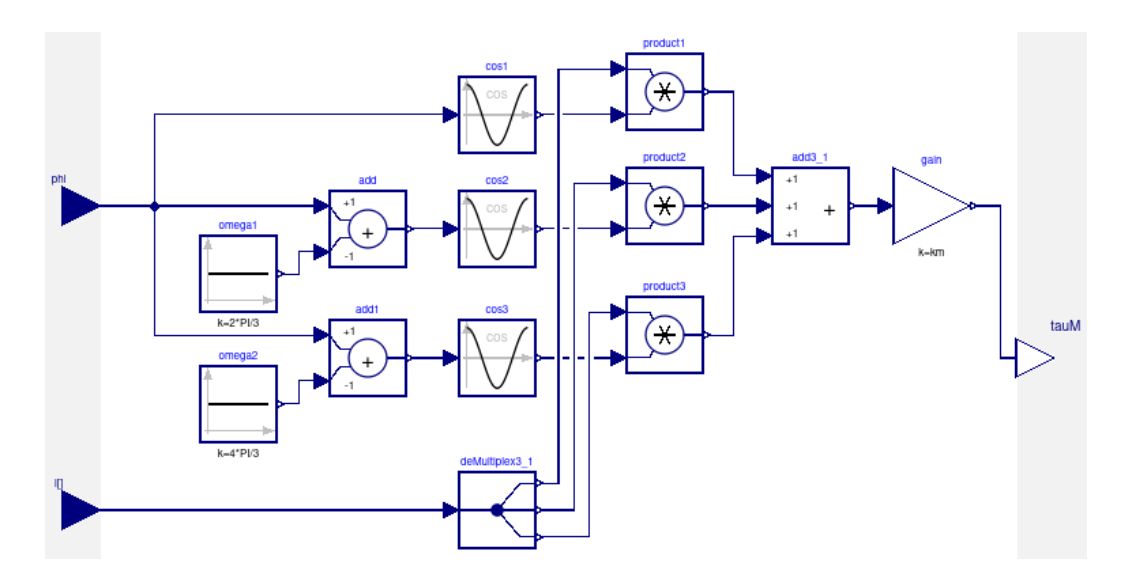

TorqueBalance (Gl. 4)

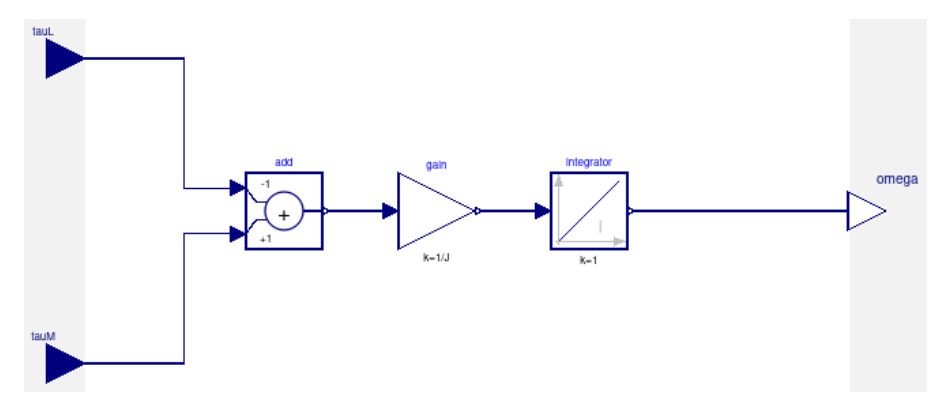

### Eingabe-Blöcke

ThreePhaseVoltage

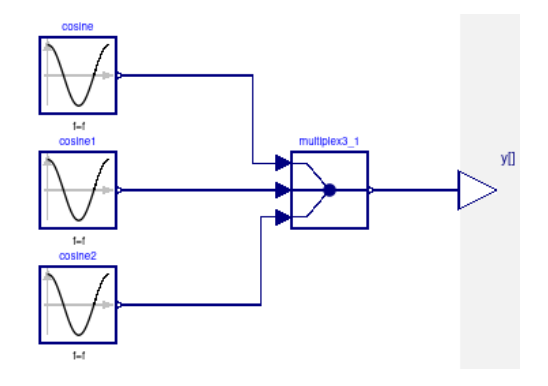

ExternalLoad

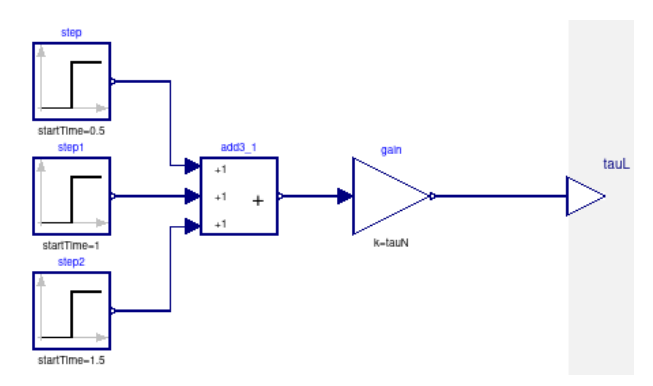

#### Ausgaben

- Frequenz  $f = \omega/(2\pi)$
- $\bullet$  Polradwinkel  $\theta$  = Winkel zwischen Rotor und Drehfeld
- berechnet in AngularDisplacement

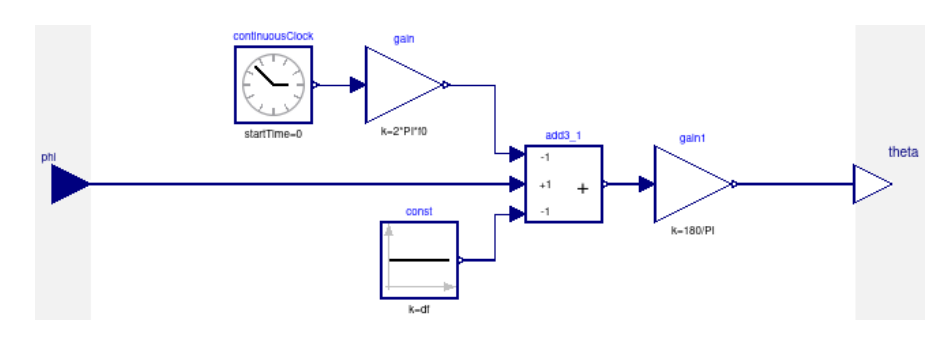

#### Simulationsergebnisse:

#### zunächst Leerlauf, dann drei Lastsprünge

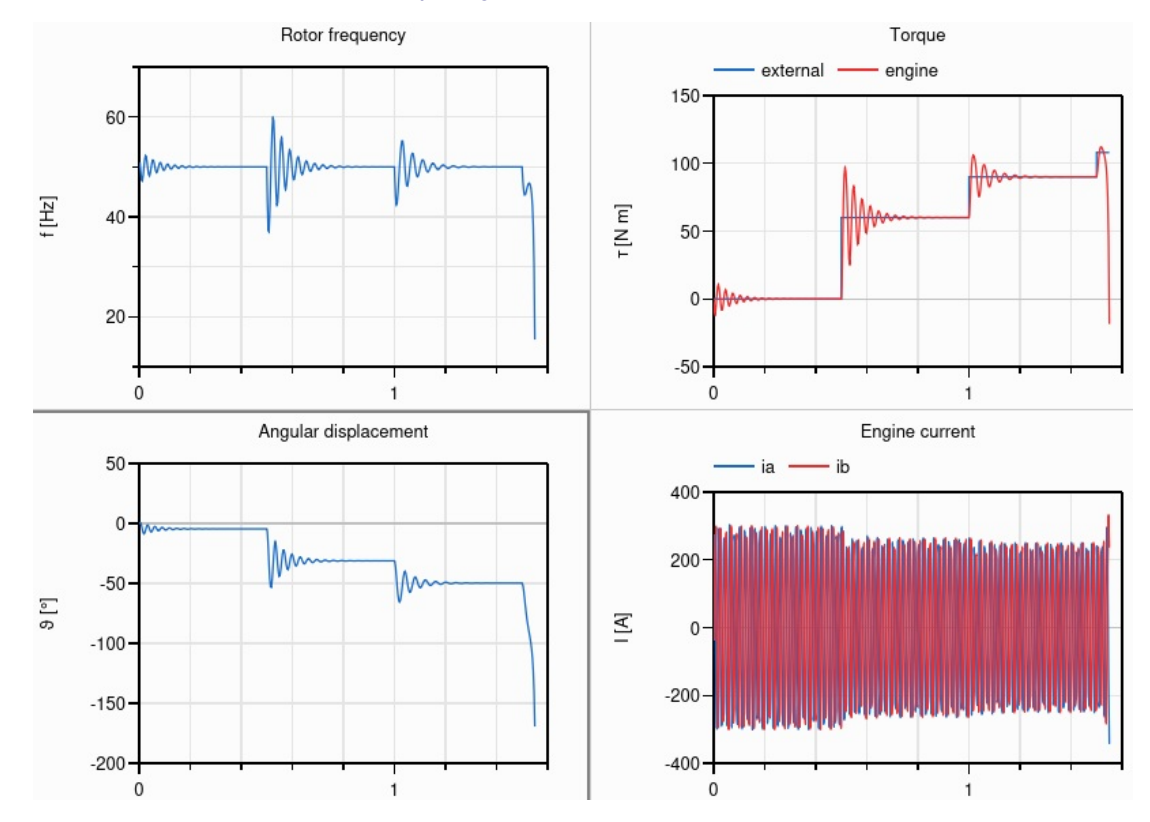

Frequenz =  $f_0$ , bis auf Einschwingvorgänge

Motormoment passt sich äußerem Moment an

Wechselströme im Motor (natürlich), Bedeutung schwer zu erkennen

Polradwinkel  $\vartheta$ 

- immer negativ (Drehfeld zieht Rotor hinterher)
- wird betragsmäßig größer bei höherer Last
- größer als 90° → Motor gerät aus dem Takt

## **Vereinfachung durch Clarke- und Park-Transformation**

Clarke-Transformation:

Ausgangspunkt

- drei Unbekannte (z.B. i<sub>a</sub>, i<sub>b</sub>, i<sub>c</sub>) mit Summe 0
- kann auf zwei Größen reduziert werden
- was ist geschickte Wahl?

Antwort

$$
i_{\alpha} := \frac{2}{3} \left( i_a \cos 0 + i_b \cos \frac{2\pi}{3} + i_c \cos \frac{4\pi}{3} \right)
$$
  
=  $\frac{2}{3} \left( i_a - \frac{1}{2} i_b - \frac{1}{2} i_c \right)$   

$$
i_{\beta} := \frac{2}{3} \left( i_a \sin 0 + i_b \sin \frac{2\pi}{3} + i_c \sin \frac{4\pi}{3} \right)
$$
  
=  $\frac{2}{3} \left( \frac{\sqrt{3}}{2} i_b - \frac{\sqrt{3}}{2} i_c \right)$ 

übersichtlicher in Vektor-Schreibweise

$$
\vec{i} \quad := \quad \begin{pmatrix} i_a \\ i_b \\ i_c \end{pmatrix}, \quad \tilde{i} := \begin{pmatrix} i_\alpha \\ i_\beta \end{pmatrix}, \quad M := \frac{2}{3} \begin{pmatrix} 1 & -\frac{1}{2} & -\frac{1}{2} \\ 0 & \frac{\sqrt{3}}{2} & -\frac{\sqrt{3}}{2} \end{pmatrix}
$$

 $\tilde{i} = M\vec{i}$  $\Rightarrow$ 

(iα, iβ)' heißt **Raumzeiger** (englisch: **space phasor**)

Umkehrung mit

$$
\widetilde{M}:=\left(\begin{array}{cc}1 & 0 \\ -\frac{1}{2} & \frac{\sqrt{3}}{2} \\ -\frac{1}{2} & -\frac{\sqrt{3}}{2}\end{array}\right)\quad\Rightarrow\qquad \vec{\imath}=\widetilde{M}\,\tilde{\imath}
$$

Erweiterung auf beliebigen Dreiervektor durch Hinzunahme der Summe

 $i_{\gamma} = (i_{a} + i_{b} + i_{c})/3$ 

benannt nach Edith Clarke (1883 - 1959)

- erste Frau in den USA Ingenieurin für Elektrotechnik
- erstes weibliches Mitglied in der American Institute of Electrical Engineers
- Professorin für Elektrotechnik an der University of Texas at Austin
- [Wikipedia](https://de.wikipedia.org/wiki/Edith_Clarke)

"Im Gegensatz zu vielen ihrer Kollegen war sie versiert in höherer Mathematik,.."

Umrechnen der PMSM-Gleichungen auf Clarke-Koordinaten:

jeweils umrechnen

$$
\tilde{u}:=\left(\begin{array}{c} u_\alpha \\ u_\beta \end{array}\right)=M\left(\begin{array}{c} u_a \\ u_b \\ u_c \end{array}\right)=M\,\vec{u}
$$

 $\blacksquare$  analog für i und u<sub>ind</sub>

Eingangsspannungen

$$
\tilde{u}:=u_0 \left(\begin{array}{c} \cos \omega_0 t \\ \sin \omega_0 t \end{array}\right)
$$

<span id="page-14-0"></span>Strang-Gleichungen

$$
\tilde{u} = L\frac{d\tilde{i}}{dt} + R\tilde{i} + \tilde{u}_{ind} \qquad (\tilde{1})
$$

Induktionsspannungen

$$
\tilde{u}_{ind} = k_m \omega \left( \begin{array}{c} \cos \varphi \\ \sin \varphi \end{array} \right) \tag{2}
$$

Motormoment

$$
\tau_M = \frac{3}{2} k_m (i_\alpha \cos \varphi + i_\beta \sin \varphi) \tag{3}
$$

Momentenbilanz bleibt

$$
\tau_M = J \dot{\omega} + \tau_L \qquad \quad \text{(4)}
$$

Bilanz

- 6 Variablen:  $i_\alpha$ ,  $i_\beta$ ,  $u_{ind,\alpha}$ ,  $u_{ind,\beta}$ , φ, τ<sub>M</sub>
- 6 Gleichungen: (1a,b), (2a,b), (3), (4)
- Park-Transformation:

Clarke-Trafo mit anschließender Umrechnung von Raumzeigern ins Rotor-System

 $i_d := i_\alpha \cos \varphi + i_\beta \sin \varphi$  $i_q$  =  $-i_\alpha \sin \varphi + i_\beta \cos \varphi$ 

in Vektordarstellung

$$
\bar{\imath}:=\left(\begin{array}{c}i_d\\i_q\end{array}\right)=Q\,\tilde{\imath}\quad\text{mit}\quad Q=\left(\begin{array}{cc}\cos\varphi&\sin\varphi\\-\sin\varphi&\cos\varphi\end{array}\right)
$$

**Vorteil** 

- macht aus Größen mit Drehstrom-Symmetrie konstante Größen
- zur Regelung geeignet (Vektorregelung)
- Umrechnen der Gleichungen auf d/q-Koordinaten:

Induktionsspannungen

$$
\bar{u}_{ind} = k_m \omega \left( \begin{array}{c} 1 \\ 0 \end{array} \right) = \omega \bar{k} \qquad (\bar{2})
$$

Wert direkt in (1) eingesetzt  $\rightarrow$  Gl. (2) wird i. F. nicht gebraucht

Eingangsspannungen

$$
\bar u:=u_0 \left(\begin{array}{c} \cos(\omega_0 t-\varphi) \\ \sin(\omega_0 t-\varphi) \end{array}\right)
$$

konstant, wenn Rotor mit Eingangsspannung mitdreht

Strang-Gleichungen

$$
u_d = L\frac{di_d}{dt} + Ri_d - \omega Li_q + k_m\omega
$$
  

$$
u_q = L\frac{di_q}{dt} + Ri_q + \omega Li_d
$$

oder in Vektorform

$$
\bar{u} = L\frac{d\bar{u}}{dt} + R\bar{u} - \omega L \,\varepsilon \,\bar{u} + \omega \bar{k} \tag{1}
$$

mit

$$
\varepsilon := \left( \begin{array}{cc} 0 & 1 \\ -1 & 0 \end{array} \right), \quad \bar{k} := \left( \begin{array}{c} k_m \\ 0 \end{array} \right)
$$

Motormoment

$$
\tau_M = \frac{3}{2} k_m i_d \qquad \quad \text{(3)}
$$

Momentenbilanz bleibt

J.

$$
\tau_M = J\dot{\omega} + \tau_L \tag{4}
$$

Bilanz

- $\blacksquare$  4 Variablen: i<sub>d</sub>, i<sub>q</sub>, φ, τ<sub>M</sub>
- $\bullet$  4 Gleichungen: (1a,b), (3), (4)

 $\bullet$  Zusammenhang von  $k_m$  und "Stärke" des Permanentmagneten:

Flussverkettung ψ = magnet. Fluss incl. Windungszahl bei Spulen

- Ψ<sub>pm</sub> zur Beschreibung des Permanentmagneten im Rotor
- ψpm in d/q-Koordinaten konstant

grundlegende Beziehung im d/q-System

$$
\overline{\psi}=L\,\overline{\imath}+\overline{\psi}_{pm}
$$

**Bedeutung** 

**Ableiten liefert** 

$$
\frac{d\overline{\psi}}{dt}=L\,\frac{d\overline{\imath}}{dt}=\bar{u}_{ind}
$$

klar: Änderung des magnet. Flusses = induzierte Spannung

Einführen von ψ und spezielle Wahl

$$
\overline{\psi}_{pm} = \left( \begin{array}{c} 0 \\ -k_m \end{array} \right)
$$

reproduziert d/q-Gleichungen

Umschreiben der d/q-Gleichungen liefert

$$
\begin{array}{rcl} \bar{u} & = & \displaystyle{\frac{d\psi}{dt}-\omega\,\varepsilon\,\overline{\psi}+R\,\overline{\imath}}\\ \tau_M & = & \displaystyle{\frac{3}{2}(\psi_d i_q-\psi_q i_d)=\frac{3}{2}\overline{\psi}'\,\varepsilon\,\overline{\imath}} \end{array}
$$

• Modell testPMSM2:

**Gesamtmodell** 

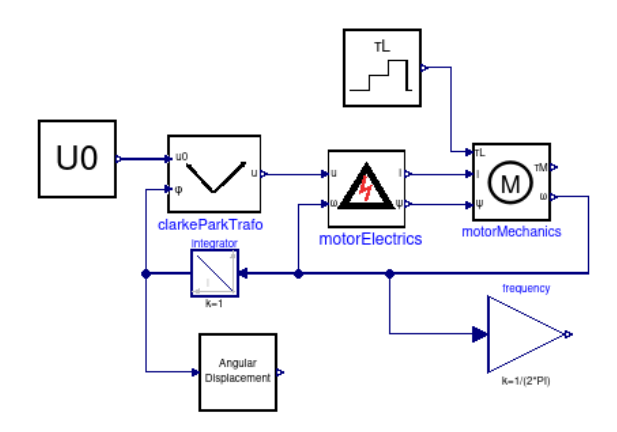

Komponenten direkt in Modelica programmiert

#### i. F. nur die wesentlichen Gleichungen im Modelica-Code

Komponente ClarkeParkTrafo

 $Q = [\cos(\phi h i), \sin(\phi h i); -\sin(\phi h i), \cos(\phi h i)];$  $u = Q^*M^*u0;$ 

Komponente MotorElectrics

der(psi) =  $u$  + omega\*epsi\*psi - R\*i;  $L*$ i = psi - psi\_pm;

Komponente MotorMechanics

tauM =  $(3/2)$ \*scalar(transpose(psi)\*epsi\*i);  $der(omega) = (tau - taul) / J;$ 

scalar wandelt 1x1-Array in Real-Wert um

Simulationsergebnisse:

identisch zu testPMSM1

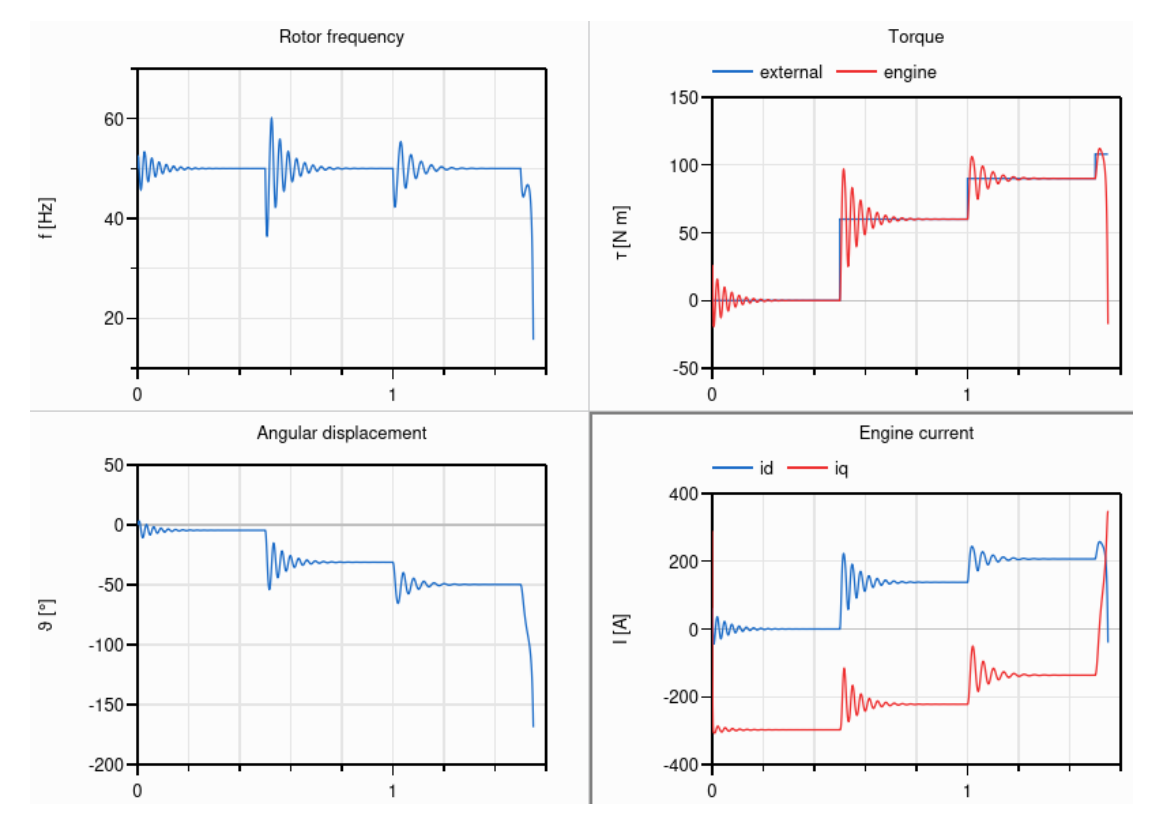

Motorströme im d/q-System im Gleichgewicht konstant

## **Objektorientierte Modellierung eines Synchronmotors**

Bibliothek Modelica.Electrical.Polyphase:

Komponenten für mehrphasige elektrische Schaltungen

- $\bullet$  wichtiger Parameter  $m =$  Anzahl der Phasen
- $\blacksquare$  i. F. immer m = 3 (normaler Drehstrom)

Connector Plug

- besteht aus m Pins (Array)
- graphisch unterschieden: PositivePlug, NegativePlug

grundlegende Komponenten Resistor, Capacitor, Inductor

jeweils zwei Plugs mit m Widerständen (Kondensatoren, Induktivitäten) dazwischen

übliche Quellen in package Sources

Bsp. CosineVoltage = 3 Wechselspannungsquellen, jeweils um  $120^\circ$  phasenverschoben

Komponente Star

- Anschlüsse: ein Plug, ein Pin
- verbindet alle Plug-Pins mit dem Pin

Bibliothek Modelica.Electrical.Machines:

Komponenten für elektrische Maschinen [[7\]](#page-74-2)

Connector SpacePhasor

- ähnlich Pin, aber mit Zweiervektoren für Spannung v und Strom i
- entspricht den Größen (u<sub>α</sub>, u<sub>β</sub>) bzw. (i<sub>α</sub>, i<sub>β</sub>) nach Clarke-Transformation

Komponente SpacePhasor

- macht Clarke-Transformation
- Anschlüsse: zwei Plugs und ein SpacePhasor
- Drehstrom zwischen den Plugs → Raumzeiger am SpacePhasor
- zusätzlich zwei Pins für unsymmetrische Systeme (d.h. Ströme addieren sich nicht zu 0)
- $\blacksquare$  im einfachsten Fall Pins direkt verbinden

Packages für Verluste

- **Losses: reibungs- und magnetische Verluste**
- **FIMEL: entsprechende Wärmeverluste**

package BasicMachines

- komplette Modelle u.a. für Synchron-/Asynchron-/Gleichstrom-Maschinen
- komplex, enthalten diverse Modelle für Verluste
- grundlegende Bausteine in BasicMachines.Components (u.a. PermanentMagnet, AirGapR)

Komponente PMSM aus MultiPhysLib:

stark vereinfachte Version von SM\_PermanentMagnet aus BasicMachines.SynchronousMachines

**Grundaufbau** 

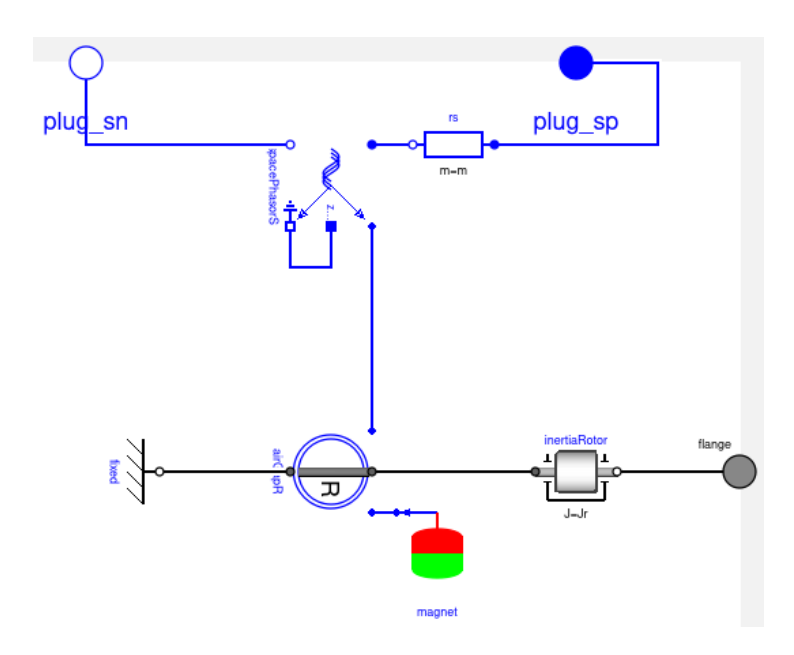

Komponente PermanentMagnet

- im Rotorsystem: konstante Flussverkettung ψ
- hier: konstanter Strom am SpacePhasor-Anschluss
- Berechnung des Stroms als  $\psi_{\text{pm}}/L$
- **Version aus Machines hat immer q-Komponente 0**
- Version in SimT2Lib hat d- und q-Komponente → reproduziert vorgegebene PMSM-Gleichungen exakt

Komponente AirGapR aus Machines

modelliert die magnetischen und mechanischen Wechselwirkungen zwischen Rotor und Stator

Basisklasse PartialAirGap

- macht die Umrechnung zwischen Rotor- und Stator-System (d/q  $\leftrightarrow \alpha/\beta$ )
- berechnet das Motormoment

• Modell testPMSM3:

**Gesamtmodell** 

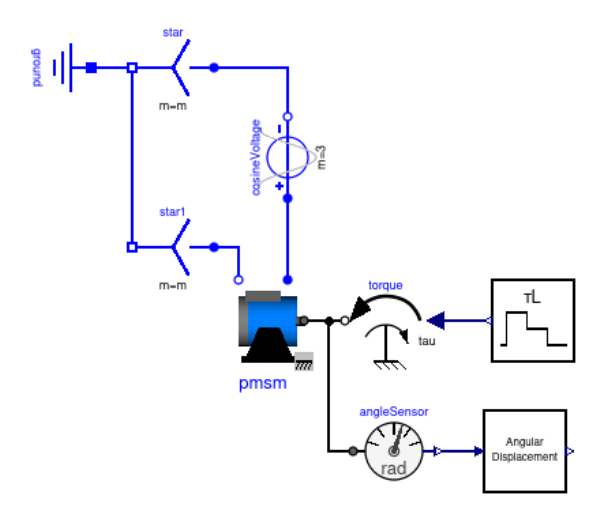

Simulationsergebnisse identisch zu testPMSM2

für Unerschrockene

- manuelles Aufstellen aller Gleichungen und systematische Vereinfachung
- → Gleichungen von testPMSM2 werden reproduziert
- Kennlinie Motormoment über Polradwinkel (vgl. [\[5](#page-74-0), S.368, Abb. 8.56]):

grundsätzliches Verhalten

- <span id="page-19-0"></span>wachsendes Lastmoment → Nacheilen des Rotors nimmt zu
- $\rightarrow$  Polradwinkel  $\theta$  wird kleiner (negativer)
- bei -90° instabil, maximales Moment erreicht

entsprechende Kurve mit TestPMSM3 aufnehmen

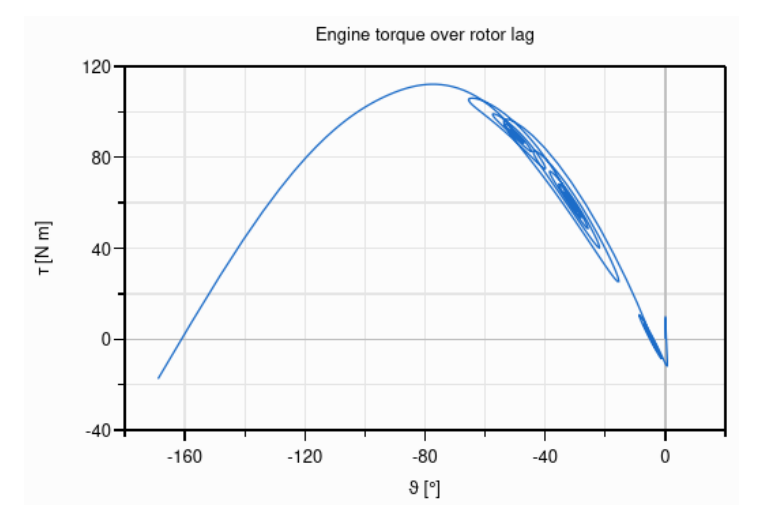

- **Einschwingen verzerrt Bild**
- verursacht auch instabilen Bereich schon kurz vor -90°

#### Abhilfe

- **keine Lastsprünge**
- Regelung für konstante Drehzahl
- Regelung eines Synchronmotors:

Prinzip der Kaskadenregelung [[8\]](#page-74-3) [\[9](#page-74-4)]

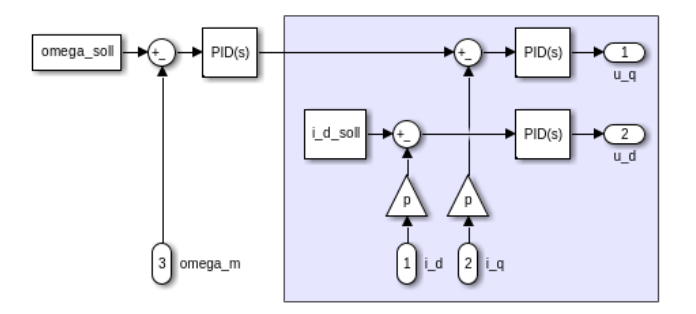

äußerer Regelkreis für Drehzahl

- normaler PID-Regler
- Stellgröße = Sollwert von iq

innerer Regelkreis für Ströme

- Vektorregelung für (i<sub>d</sub>, i<sub>a</sub>)
- gemessenes i wird mit p (Zahl der Polpaare) multipliziert
- Stellgröße =  $(u_d, u_d)$
- d/q-Richtung geschickt gewählt → Sollwert von i<sub>d</sub> = 0 setzen

wichtig: innerer Regelkreis schneller als äußerer!

Modell RotorLagPMSM:

**Gesamtmodell** 

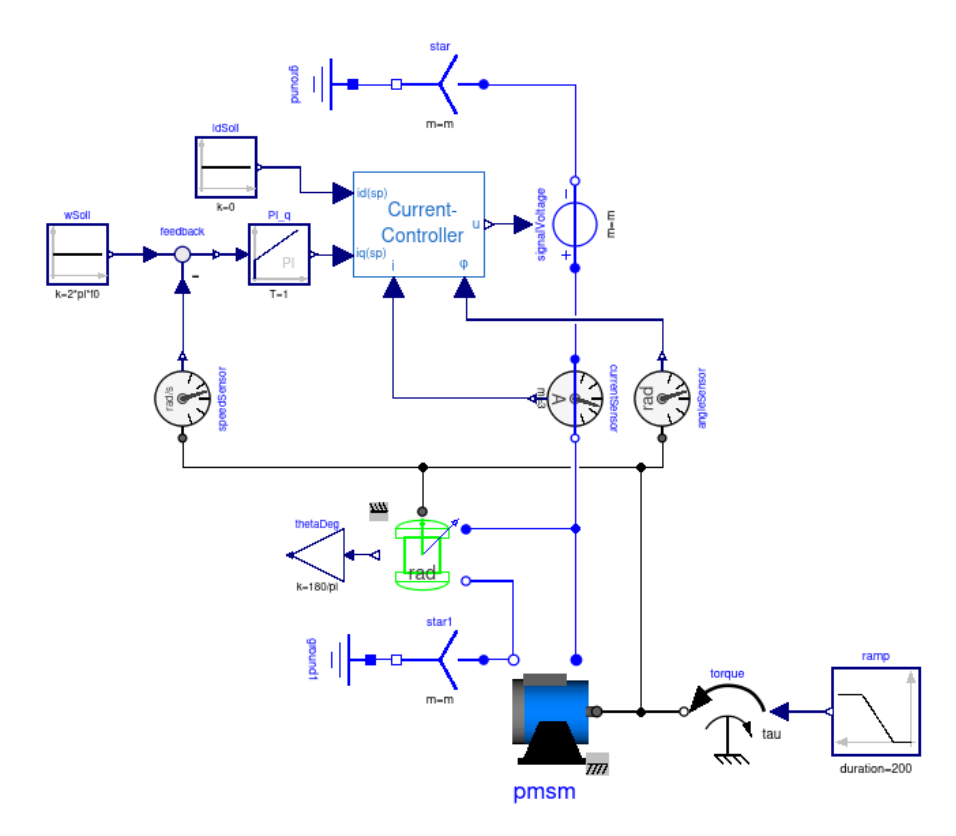

- Drehzahl wird auf vorgegebenen Wert geregelt
- **•** PMSM-Modell hat  $ψ_{pm,q} = 0$  (statt vorher  $ψ_{pm,d} = 0$ )
- Drehzahl ändert sich leicht → Block AngularDisplacement klappt nicht mehr
- besser: Machines.Sensors.RotorDisplacementAngle, misst Spannung und Rotation

Komponente CurrentController

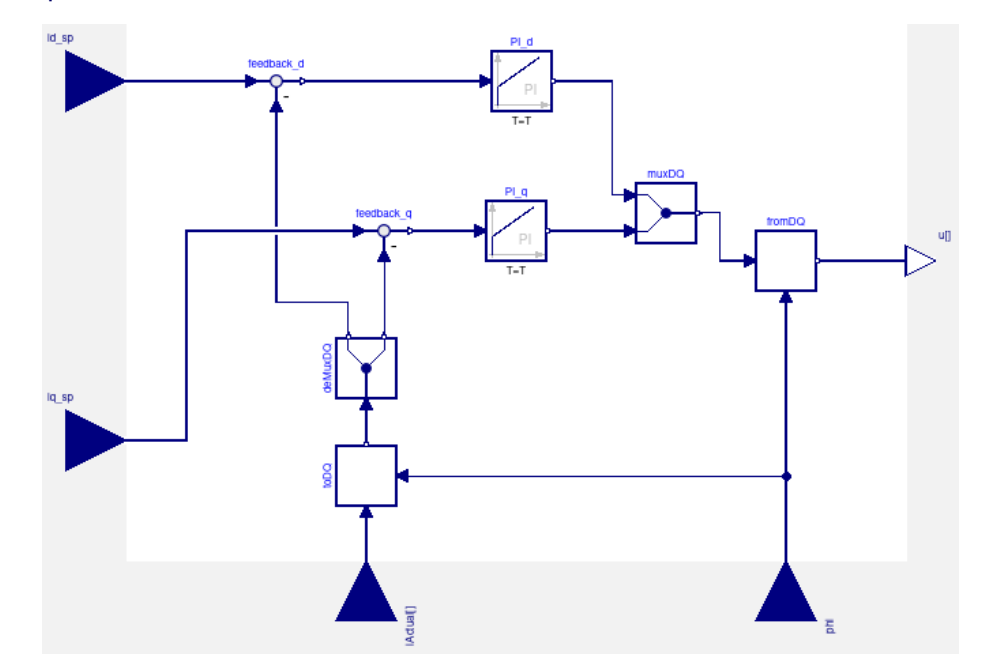

- Istgröße i und Sollgröße u im a/b/c-System (Drehstrom)
- Umrechnung mit Hilfsblöcken ToDQ und FromDQ aus Machines.Utilities
- brauchen Rotorwinkel φ

Ergebnis

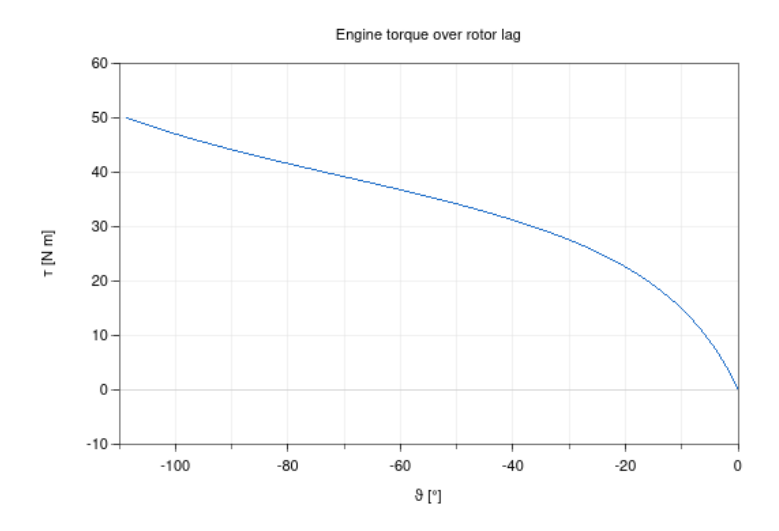

- Stabilisierung durch Regelung ermöglicht Polradwinkel > 90°
- Aufgaben:

[Aufgabe](#page-59-0) 202

- <span id="page-22-0"></span>Behandlung von [Unstetigkeiten](#page-25-0)
- [Dynamische](#page-30-0) Ereignisse
- [Zustandsdiagramme](#page-35-0)
- [Cyber-Physikalische](#page-43-0) Modellierung

# **Behandlung von Unstetigkeiten**

Schaltkreis mit Diode (vgl. [\[10](#page-74-5), [11](#page-74-6)]):

#### Diode

- Halbleiter-Bauelement mit einem p-n-Übergang
- leitet Strom in einer Richtung, sperrt in der anderen
- typische Kennlinie

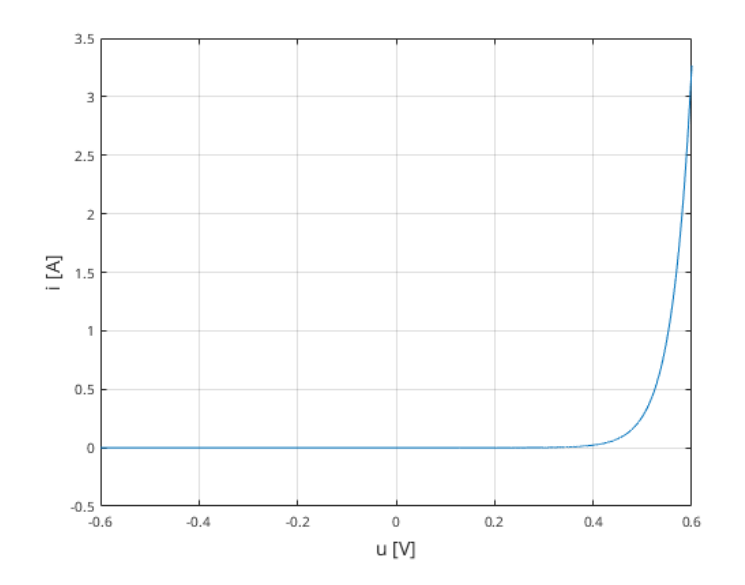

#### Beispiel-Schaltkreis Diode1

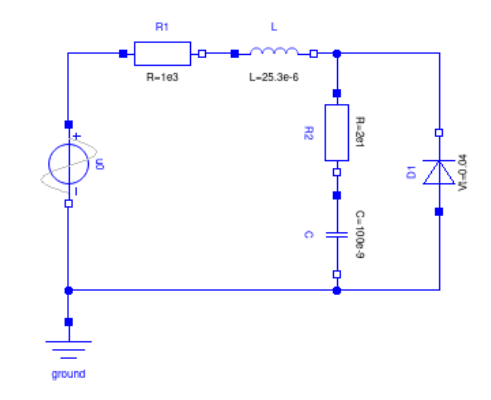

Ergebnisse

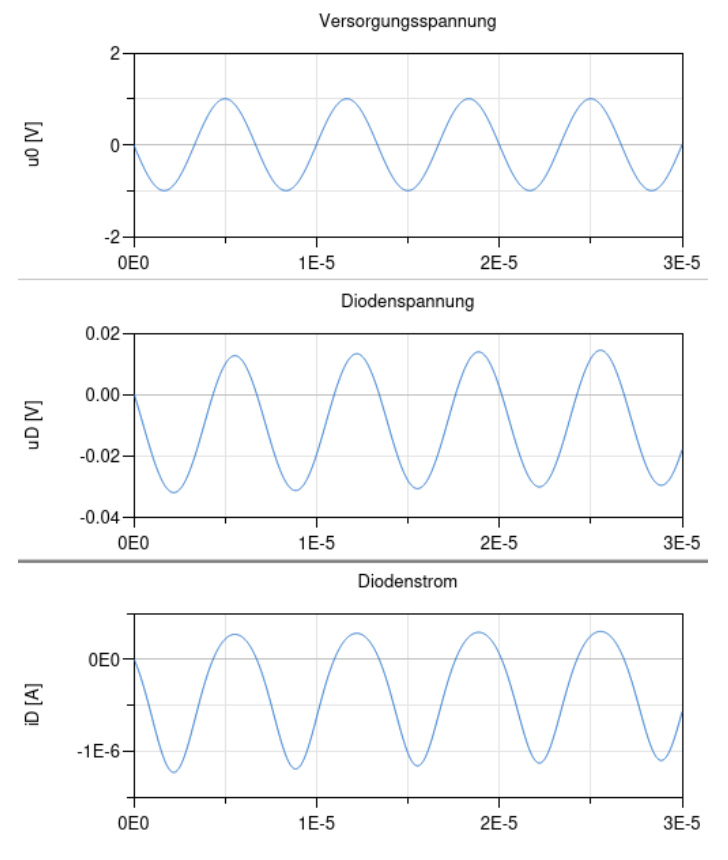

negative Spannung

- **Diode leitet**
- trotzdem Spannungsabfall wegen Innenwiderstand

positive Spannung

- Diode sperrt
- trotzdem Strom durch Diode (**Leckstrom**)
- Ideale Diode:

Vereinfachung: Diode als Schalter

- Diode leitet → kein Spannungsabfall
- $\blacksquare$  Diode sperrt  $\rightarrow$  kein Leckstrom

Kennlinie

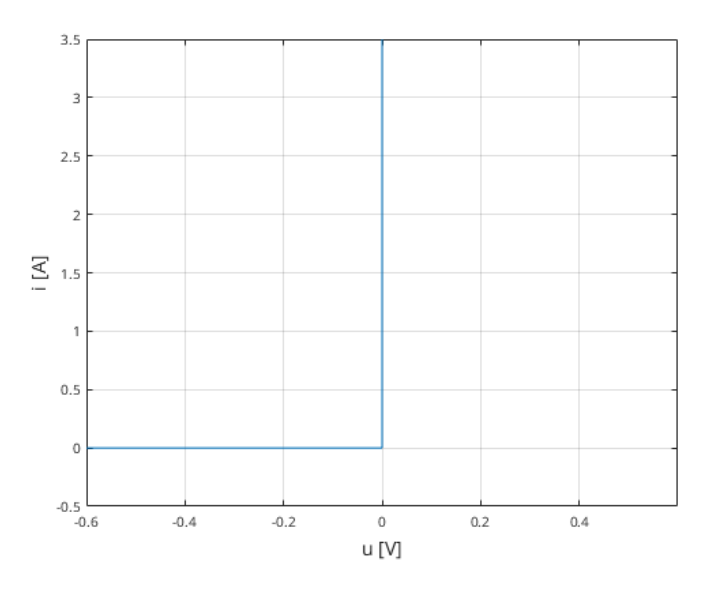

Wie kann man diese Kennlinie nachbilden?

• Ideale Diode in Modelica:

#### <span id="page-25-0"></span>Problem

**Kennline keine Funktion** 

#### Idee

- Nachbilden mit Kurvenparameter s
- $s = 0 \rightarrow$  Knickpunkt (0,0)
- $s < 0$  →  $s \triangleq$  Spannungswert, Kurve (s, 0)
- $s > 0 \rightarrow s$  ≙ Stromwert, Kurve  $(0, s)$

#### Basismodell OnePort

- Elternmodell für einfache Bauelemente mit zwei Anschlüssen
- $\bullet$  definiert positiven und negativen Pin (p, n)
- $\bullet$  definiert Variable  $v = p.v n.v$
- $\bullet$  definiert Variable  $i = p.i$
- $h$  hat Gleichung p.i + n.i = 0
- Kindmodell muss nur noch Kennline i(v) definieren

#### Diodenmodell SCDiode

- "Short-cut"-Diode nach [\[L3](#page-73-0)]
- Modelica-Code

```
model SCDiode "short-cut diode after Fritzson 2015, p.56"
  extends Modelica.Electrical.Analog.Interfaces.OnePort;
 Real s;
 Boolean off;
equation
 off = s < 0;v = if off then s else 0;
  i = if off then 0 else s;annotation (...);
end SCDiode;
```
• Modell Diode2 mit idealer Diode:

Diode aus MSL ersetzt durch SCDiode läuft problemlos, Ergebnis

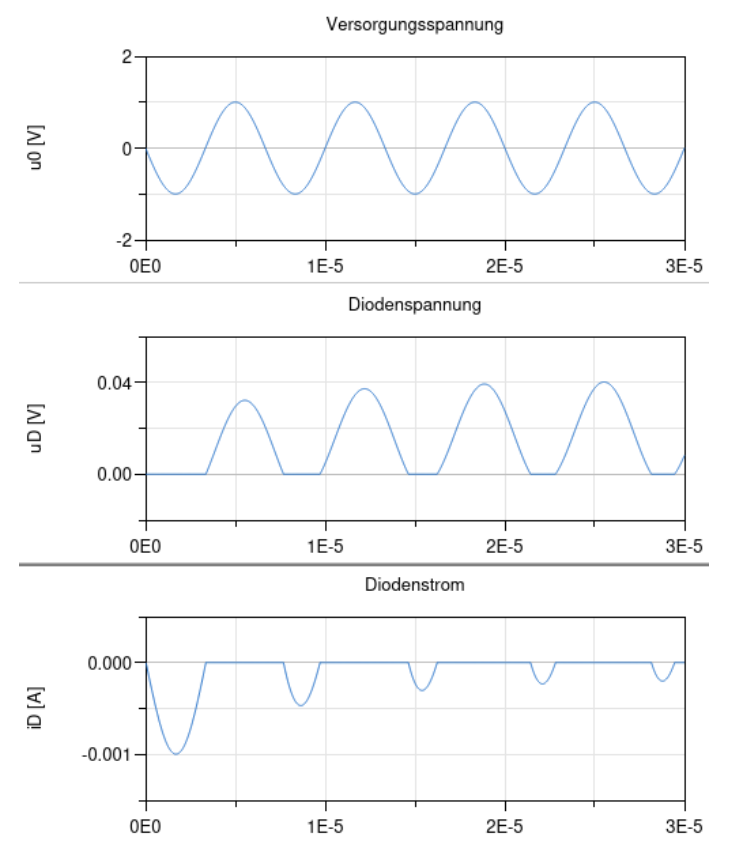

alternativ Diode3 mit MSL-Komponente IdealDiode

- allgemeinere Version mit Knickpunkt und anderen Steigungen
- **reproduziert Ergebnisse von** Diode2 bei  $R_{on} = 0$ ,  $G_{off} = 0$
- Simulation mit Unstetigkeiten:

Funktion ist unstetig → "normaler" ODE-Solver kann das nicht

Beschreibung von Unstetigkeiten

- zusätzliche Funktion h(t) aus Systemgrößen
- Unstetigkeit tritt ein ↔ h(t) wechselt Vorzeichen
- Sprachweise: Ereignis ("Event") ist eingetreten
- in Modelica h u.a. aus Bedingungen in if

Grundvorgehen eines ODE-Solvers mit Ereignisbehandlung

- normaler ODE-Solver berechnet Systemgrößen und h
- **•** h wechselt Vorzeichen  $\rightarrow$  Zeitpunkt t<sub>0</sub> berechnen, an dem h = 0 (z. B. mit Newton)
- Solver integriert "normal" bis  $t_0$
- Solver ändert ggf. Werte der Systemvariablen
- Solver integriert (mit "anderem Zweig") ab  $t_0$  weiter
- Haft- und Gleitreibung:

Gleitreibung ist unstetig

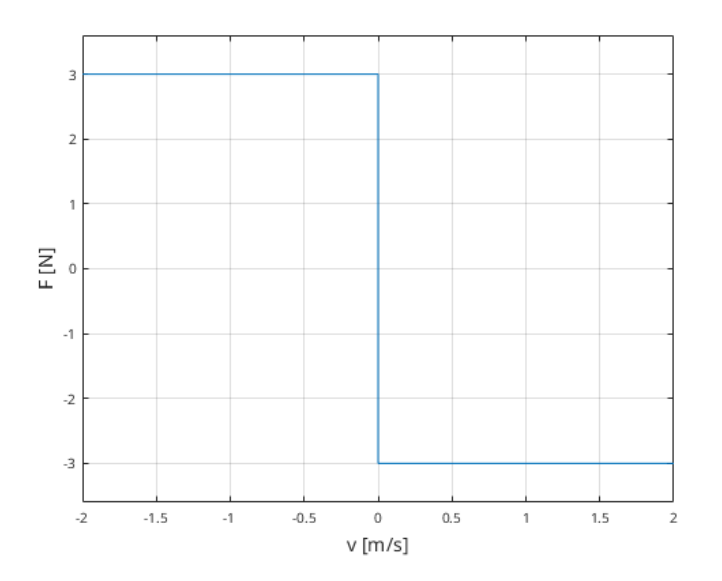

grundsätzlich wieder durch Parametrisierung abbildbar

deutlich komplexer durch Haftreibung

MSL-Komponente SupportFriction beschreibt zusätzliche Modi

Beispiel Stickslip

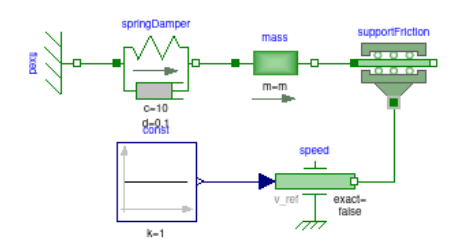

**Ergebnisse** 

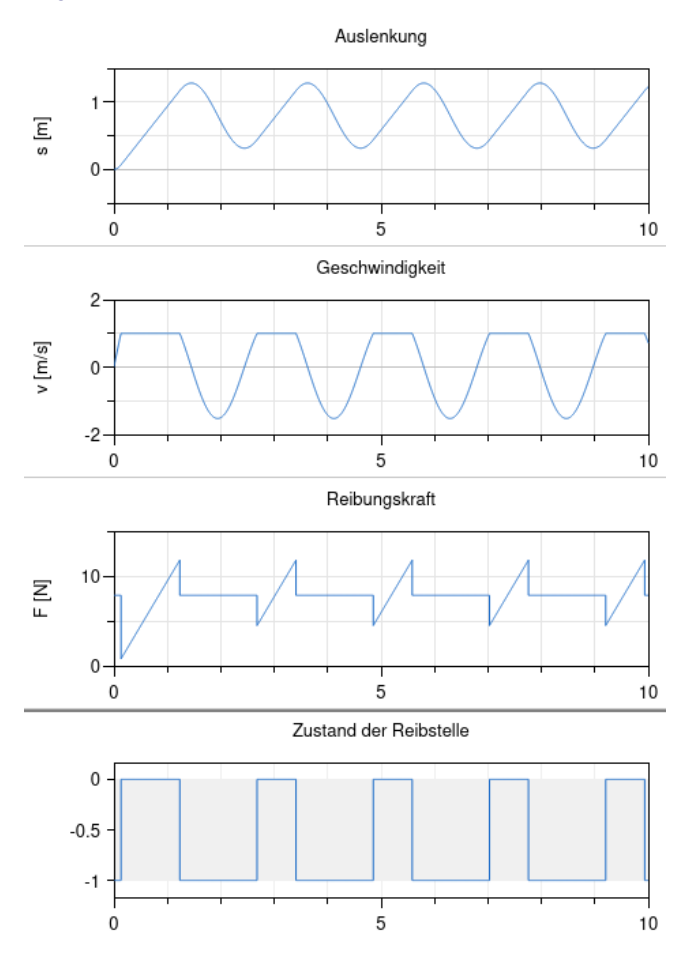

## **Dynamische Ereignisse**

betrachtetes System

- Ball fällt unter Schwerkraft-Einfluss incl. Luftwiderstand
- wird beim Aufprall auf dem Boden reflektiert
- durch Verformung geht dabei ein Teil der kinetischen Energie verloren

#### Modellierung

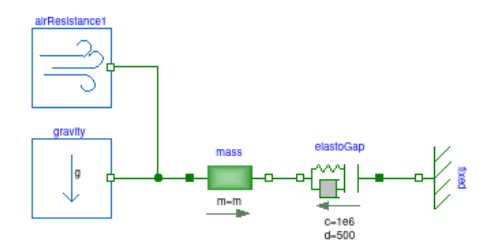

Komponente Gravity1d

konstante Kraft

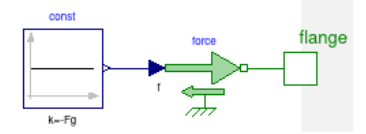

■ unschön: braucht Masse → Masse als globaler Parameter im Modell

Komponente AirResistance1d

**Luftwiderstand** 

 $F_r = -\beta v^2 \text{sign}(v)$ 

einfache Implementierung

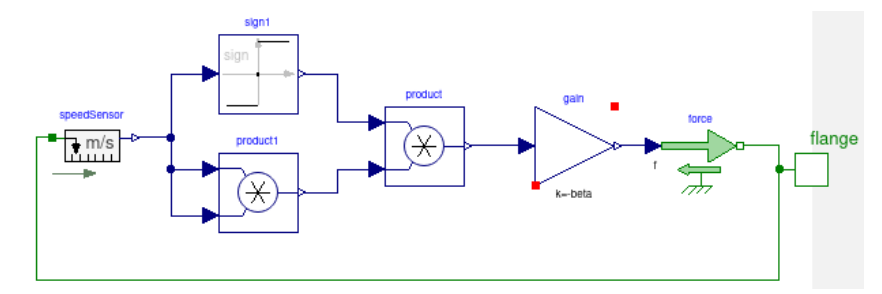

Komponente ElastoGap aus der MSL

- grundsätzlich paralleles Feder-Dämpfer-System
- Kraftübertragung nur in einer Richtung (nur push, kein pull)
- enthält komplexe Korrekturen für sinnvolles Verhalten

#### Ergebnisse

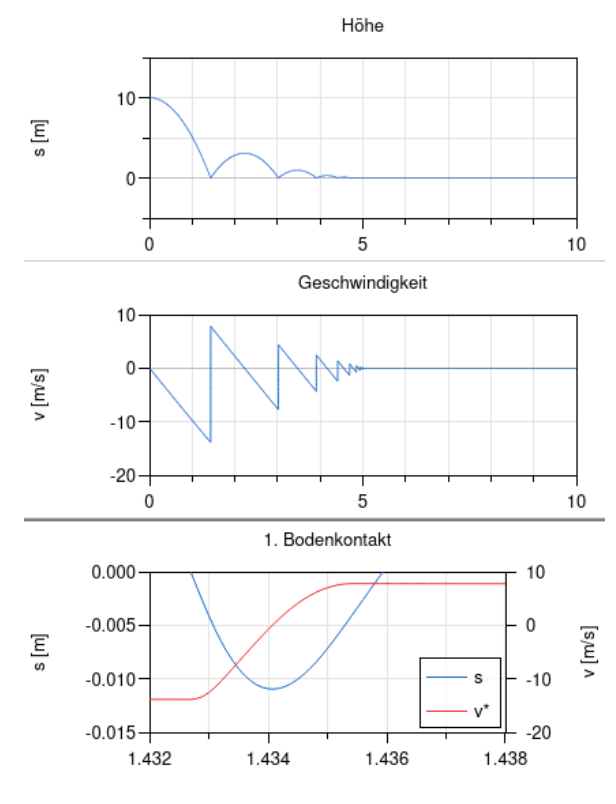

Vereinfachung des Verhaltens:

Details beim Kontakt interessieren meistens nicht

Idealisierung

- Kontakt ist instantan (Event)
- passiert bei Höhe 0
- Geschwindigkeit springt von v auf -μ v  $(0 < \mu < 1)$

Implementierung in Modelica (1. Versuch!)

```
model Hardstop1dA "1D translational hardstop"
  parameter Real mu = 0.9 "Coefficient of restitution";
  Position s;
  Velocity v;
  Modelica.Mechanics.Translational.Interfaces.Flange_a flange_a
                                                 annotation (...);
equation
  s = flange_a.s;v = der(s);
  when s \leq 0 then
    reinit(v, -mu*pre(v));
  end when;
  flange_a.f = 0;
  annotation (...);
end Hardstop1dA;
```
when A löst ein Event aus, sobald A true wird

beim Event ändert reinit v auf -μ v

- verwendet den unmittelbar vorhergehenden Wert von v (pre $(v)$ )
- nötig, da Gleichungen verwendet werden, keine Zuweisungen

```
Gesamtmodell BouncingBall2A
```
<span id="page-30-0"></span>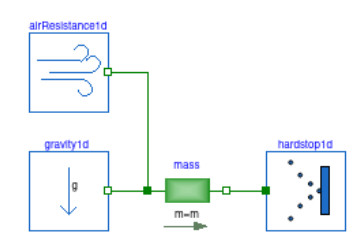

#### Ergebnis

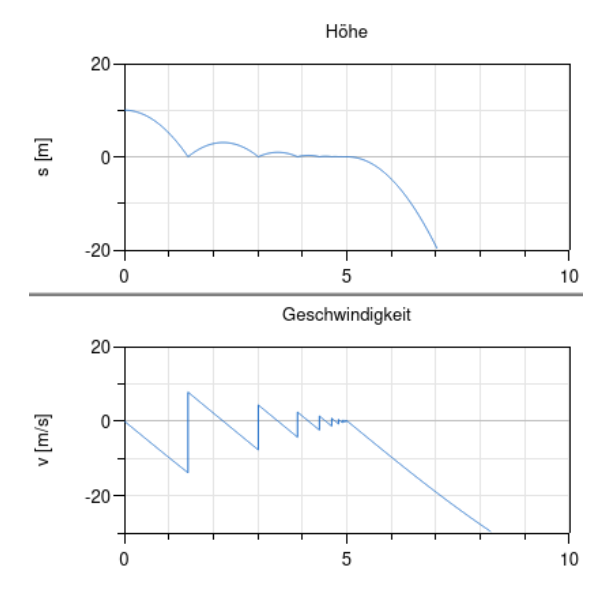

Ball fällt durch den Boden

Ursache: in der Ruhelage fehlt die Gegenkraft zur Schwerkraft

#### Funktionierende Version BouncingBall2B:

```
verbesserter Hardstop1D
   model Hardstop1dB "1D translational hardstop"
     parameter Real mu = 0.9 "coefficient of restitution";
     parameter Acceleration q = 9.81 "gravity constant";
     parameter Mass m = 1.0 "mass";
     Position s;
     Velocity v;
     Modelica.Mechanics.Translational.Interfaces.Flange_a flange_a
   annotation ();
     Boolean flying;
   equation
     flying = not (s \leq 0);
     s = flange_a.s;
     v = der(s);
     flange a.f = if flying then 0 else -m*q;when s \leq 0 then
       reinit(v, -mu*pre(v));
     end when;
   end Hardstop1B;
```
#### Ergebnis

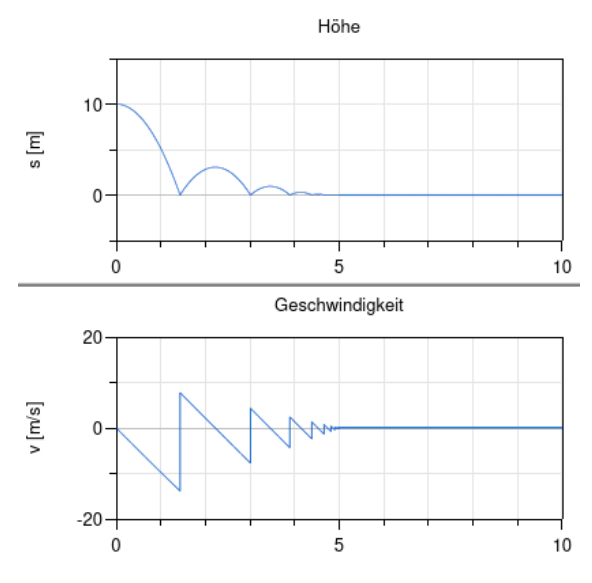

grundsätzlich ok

#### Problem

numerische Ungenauigkeit führt zu riesiger Zahl an Events

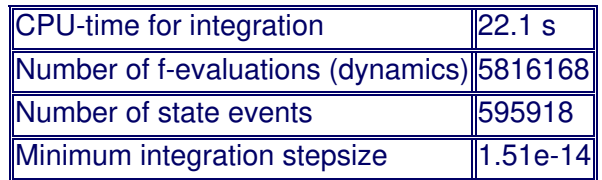

Verhalten während der Ruhelage

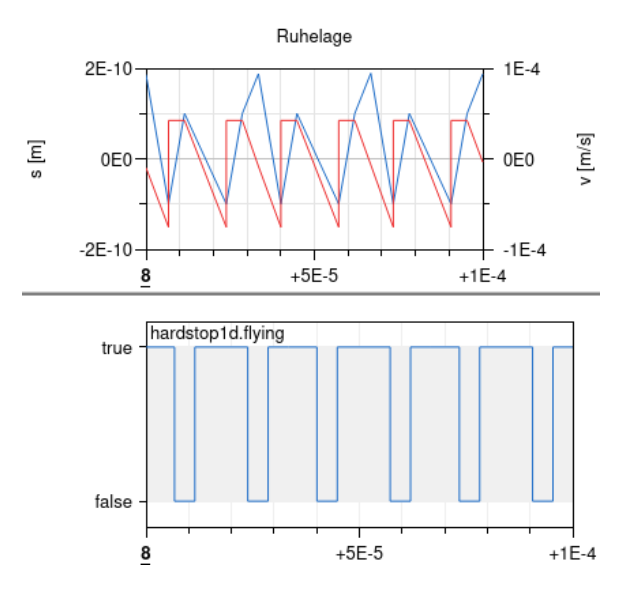

Verbesserte Lösung BouncingBall2C:

Trick zur Reduktion der Events

ändere

flying = not (s <=  $0$ );

 $\blacksquare$ zu

flying = not (s <= 0 and  $v$  <= 0);

Idee

- (not flying) tritt seltener auf (nämlich nicht beim Hochkommen)
- → beim Hochkommen keine zusätzliche Gegenkraft
- $\rightarrow$  Ball bleibt unter 0

Verhalten während der Ruhephase

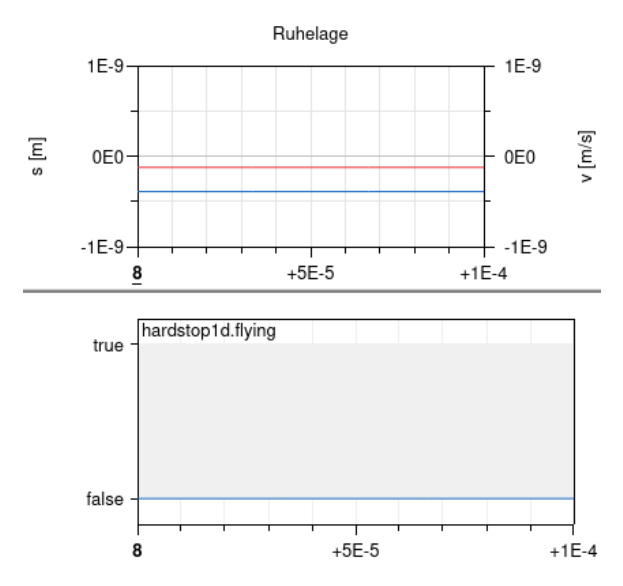

- $\bullet$  s und v sind beide minimal  $< 0$
- $\bullet \rightarrow$  flying = false
- $\bullet \rightarrow$  Gegenkraft hält alles stabil

Rechnung wird sehr viel schneller

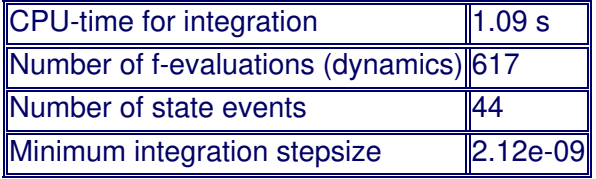

## **Zustandsdiagramme**

graphische Beschreibung des Verhaltens eines diskreten Systems

viele leicht unterschiedliche Fassungen, z.B.

- Statechart [\[12](#page-74-7)] (theoretische Basis)
- Stateflow (Simulink-Erweiterung von Mathworks)
- State Machines (Modelica-Version)

#### Grundidee

- System befindet sich in einem von endlich vielen Zuständen
- ein Zustand ist als Anfangszustand ausgezeichnet
- Zustand wechselt bei Eintreten vorgegebener Ereignisse
- in einem Zustand können Aktionen ausgeführt werden

Modelica-spezifisch

- State Machine ist getaktet
- führt bei jedem Takt ihre internen Aktionen aus
- Takt gegeben durch Clock
- entsprechende **Clocked Variables** haben nur während eines Clock-Ticks einen Wert
- Beispiel: Erkennung eines Eingangssignals:

#### **Aufgabenstellung**

- automatische Fertigungskontrolle
- kein Problem bei bis zu 2 Fehlern
- Fehlersignal (manuelles Eingreifen nötig) bei 3 aufeinanderfolgenden Fehlern

Darstellung als endlicher Automat mit vier Zuständen

- Eingangsfolge aus false ("ok") und true ("Fehler")
- **Ausgabe true bei drei aufeinanderfolgenden Fehlern, sonst false**

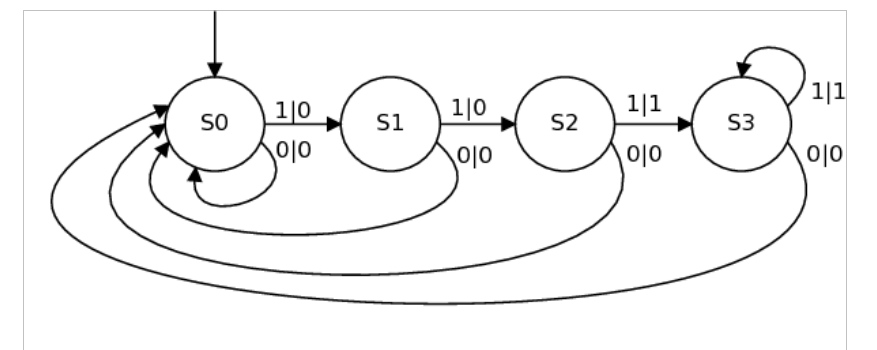

- Eingang true in Zustand S3  $\rightarrow$  bleibt in Zustand S3
- alternative Möglichkeit: geht in Zustand S1
- Aufbau von ErrorDetector1A in Modelica:

Zustände s0, s1, s2, s3 erzeugen mit Create Local State und anordnen

erzeugt in Modelica jeweils einen Block + eine Variable vom entsprechenden Typ, z.B.

```
block S0
   ...
end S0;
S0 s0;
```
#### Anfangszustand festlegen

- von oberer Kante von s0 nach oben ziehen
- **beenden mit Doppelklick**
- Create Initial State wählen
- **erzeugt Gleichung** initialState(s0);

Transitionen hinzufügen

- von s0 nach s1 ziehen, Condition u (Eingangsvariable)
- **erzeugt Gleichung** transition(s0,s1,u);
- **analog**  $s1 \rightarrow s2$  und  $s2 \rightarrow s3$
- von  $s1 \rightarrow s0$  mit Condition not u
- analog  $s2 \rightarrow s0$  und  $s3 \rightarrow s0$

#### States mit booleschen Eingängen versehen

- **Example 3 Zustand öffnen**
- Modelica.Blocks.Interfaces.BooleanInput u hinzufügen
- entweder graphisch aus Bibliothek oder mit Modelica-Code direkt in Block-Definition

#### Eingabesignal erzeugen

- $\blacksquare$  Modelica.Blocks.Noise.UniformNoise und GlobalSeed hinzufügen
- Parameter setzen: samplePeriod=1, y\_min=0, y\_max=1
- $\rightarrow$  erzeugt jede Sekunde gleichverteilte Zufallszahl aus [0,1]
- Block LessEqualThreshold mit threshold=0.5 dahinter
- $\bullet \rightarrow$  erzeugt jede Sekunde Zufallswert true/false

Eingabesignal mit Block-Eingängen verbinden

- Problem: Variable u ist jeweils block-intern
- u wird aber in transition benutzt (außerhalb der State-Blöcke)
- daher Variable u auf oberem Level einführen
- dazu BooleanOutput u hinzufügen
- mit LessEqualThreshold-Block und allen u-Eingängen verbinden

#### **Gesamtmodell**

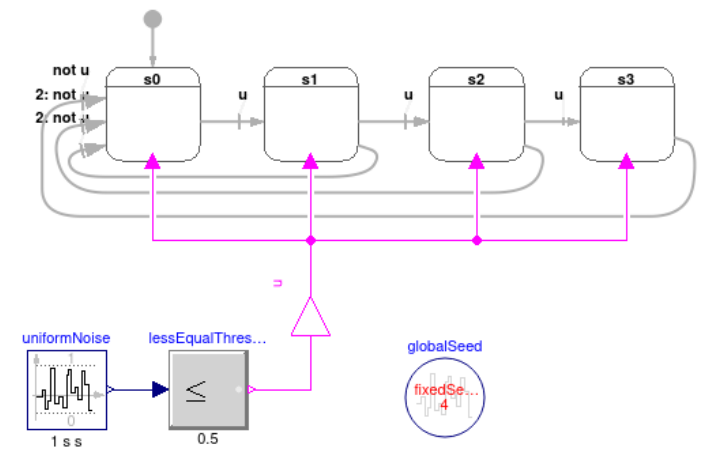

#### Eingänge in States hier gar nicht nötig

Simulation von ErrorDetector1A:

Simulate liefert Warnings, zunächst ignorieren

Input u und Zustand s3.active plotten

<span id="page-35-0"></span>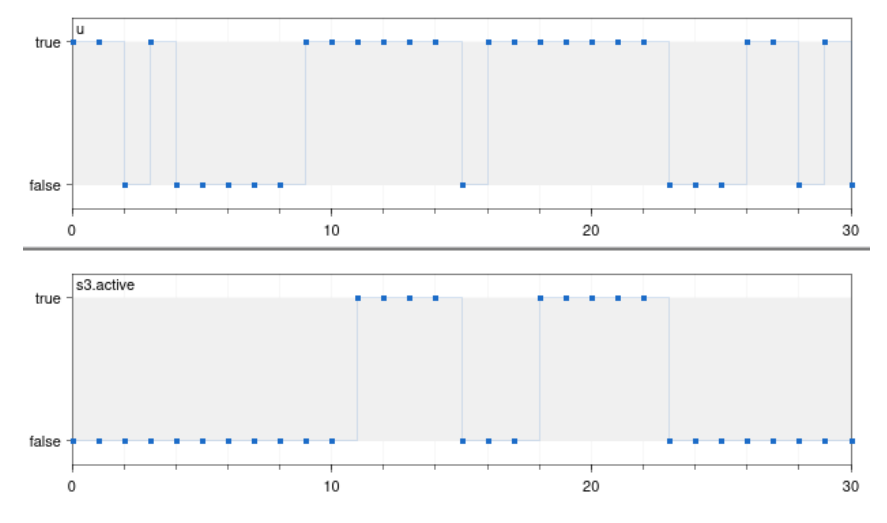

Variable sind **clocked** → Werte nur in festen Zeitabständen definiert

- Zeittakt hier erschlossen (aus samplePeriod von Noise)
- Ursache der Warnungen

das erste Mal drei  $true$ 's hintereinander bei  $t = 11$ 

- $\approx$  s3. active wird sofort true bei  $t = 11$
- Grund: alle Transitionen sind immediate (nachprüfen!)
- Darstellung: Querschnitt am Ende des Pfeils
- könnte in Modellen zu "algebraischen Schleifen" führen
- Ausweg: immediate = false (**delayed transition**),
- Darstellung: Querschnitt am Anfang des Pfeils
- $\rightarrow$  Transition erfolgt einen Schritt später (vgl. ErrorDetector1B)
- State Machine als Komponente:

komplette State Machine in eigene Komponente CounterSM

- booleschen Eingang u mit allen Zustandseingängen verbinden
- **boolescher Ausgang** s3Active
- explizite Gleichung hinzufügen

 $s3$ Active = activeState(s3);

Eingangssignal in Komponente ErrorSignal

- zusätzlicher Parameter p = Wahrscheinlichkeit eines Einzelfehlers
- dazu threshold von LessEqualThreshold auf p setzen

zusätzlicher Zähler BooleanAdder für Anzahl der Dreifachfehler

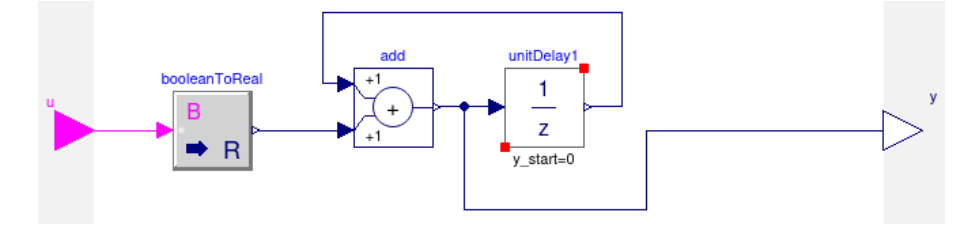

Gesamtmodell ErrorDetector2

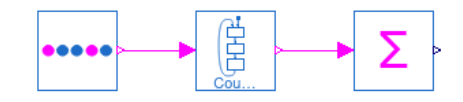

typisches Ergebnis bei p = 0.3
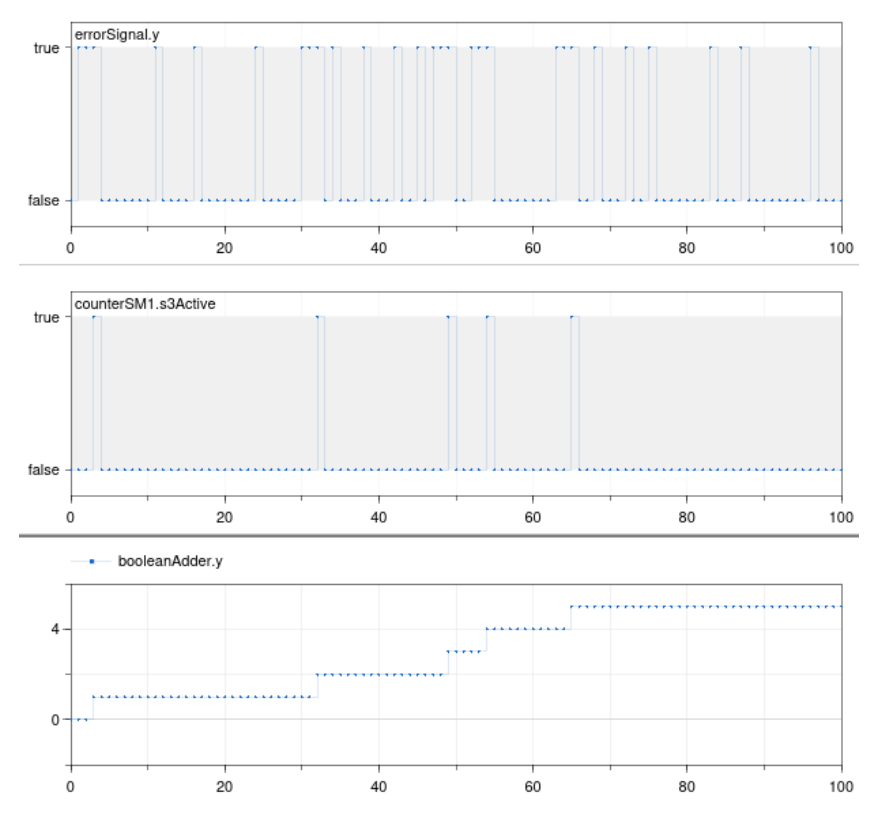

• Transition nach Wartezeit:

Wie kann man einen Zustand nach vorgegebener Wartezeit verlassen?

typischer Baustein **Monoflop**

Eingangssignal wird true → Ausgang bleibt feste Zeit auf true

Idee:

- Variable step wird bei jedem Zeitschritt um 1 erhöht
- **Transition, wenn** step >= stepMax

Problem: step muss innerhalb und außerhalb des Zustands definiert sein

Lösung

**step wird außen als inner definiert** 

inner Integer step(start=0);

 $\blacksquare$  **im Zustand ist step als outer output definiert** 

outer output Integer step;

### Ausgangswert y definieren

- **MonoFlop1 und Zustände haben** BooleanOutput
- $\blacksquare$  Zustände definieren Wert von  $\vee$
- Zustandsausgänge verbunden mit Komponentenausgang
- seltsam: mehrere Ausgänge an einem Eingang
- aber: klappt, da immer genau ein Zustand aktiv

Gesamtaufbau des MonoFlop1

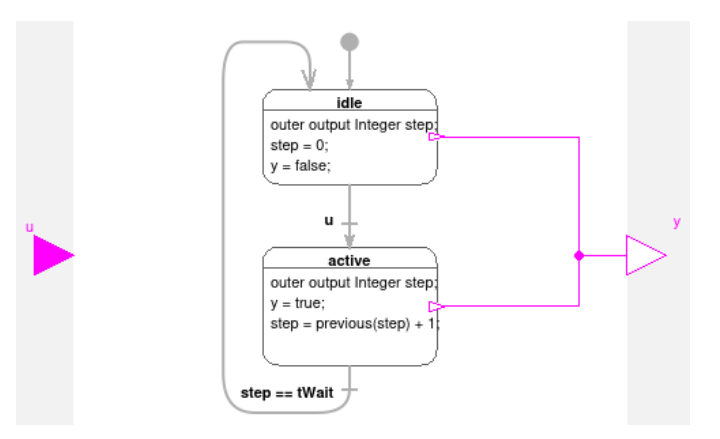

Anzeige des Verhaltens direkt in der Graphik

- **dazu Show text beim Erzeugen des Zustands**
- nachträglich: Diagram-annotation textString="%stateText"

typisches Verhalten von TestMonoFlopA

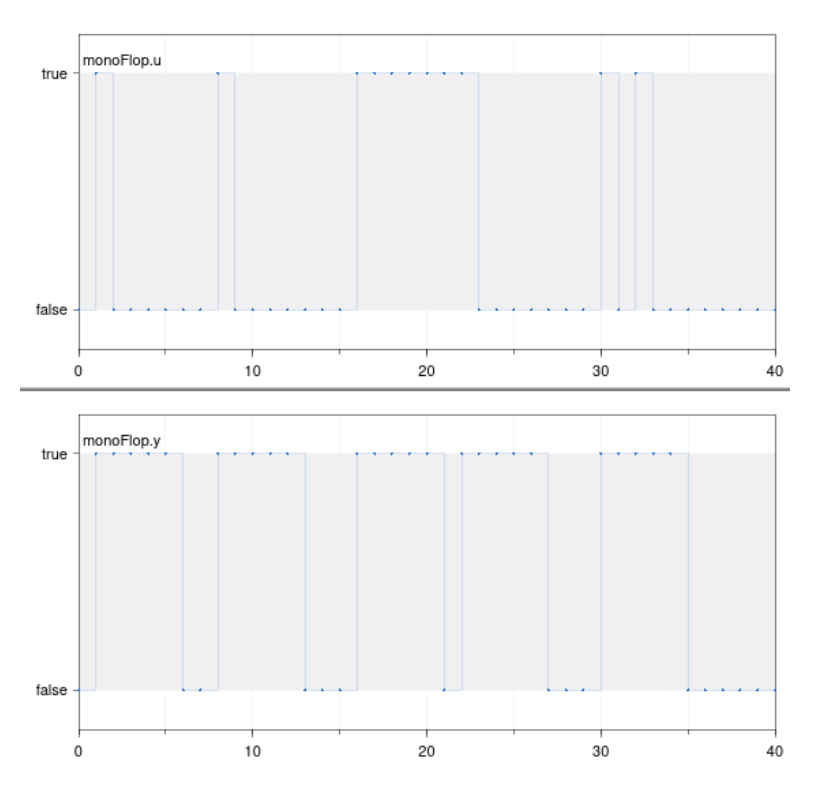

### Verbesserung TestMonoFlopB:

Beseitigung der Warnungen durch explizite Definition einer Clock

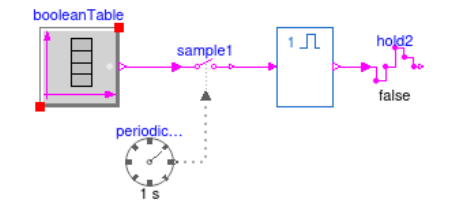

- SampleClocked aus Modelica.Clocked.BooleanSignals.Sampler tastet Eingangssignal ab und erzeugt ein "clocked" Ausgangssignal
- Zeitwerte kommen von Modelica.Clocked.ClockSignals.Clocks.PeriodicExactClock
- Umwandlung von clocked MonoFlop-Ausgang in "normale" Ausgangswerte mit Hold-Komponente

Anzeige der "normalen" und "clocked" Signale

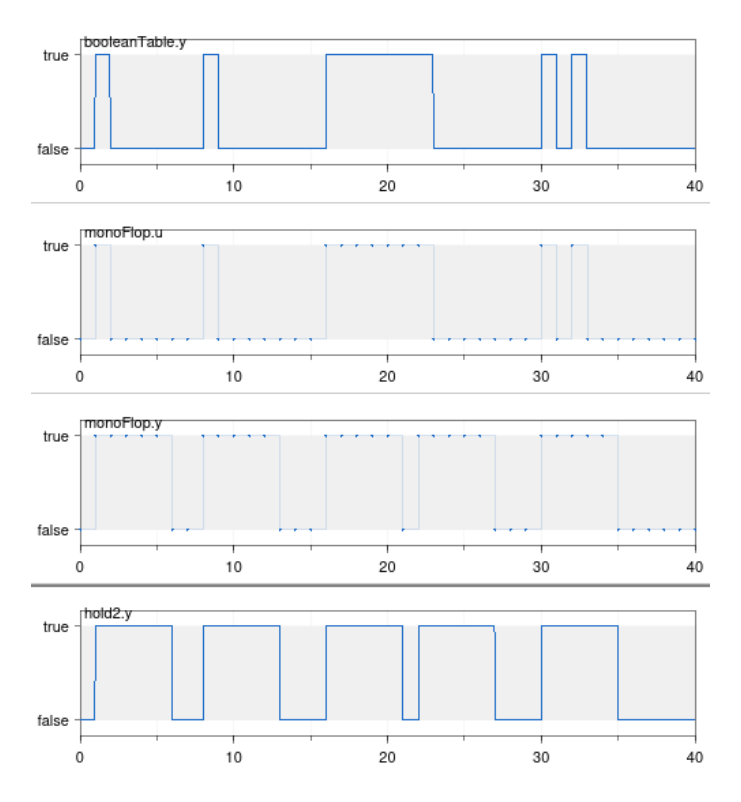

Echte Angabe der Wartezeit tp:

Problem: Änderung der Clock-Rate ändert auch die Wartezeit des MonoFlops

Lösung 1

Sample-Intervall bestimmen mit

```
Real Ts = interval(signal1);
```
- dabei signal1 irgendein clocked Signal
- **Transition dann bei**

step == integer(tp/Ts)

Lösung 2 (vgl. TestMonoFlopC)

- **komplett auf step verzichten**
- **Transition bei**

timeInState() >= tp

klappt nicht bei geschachtelten Zuständen (s.u.)

## **Cyber-Physikalische Modellierung**

### Cyper-Physikalisches System:

Kombination aus physikalischem System und Berechnungssystem

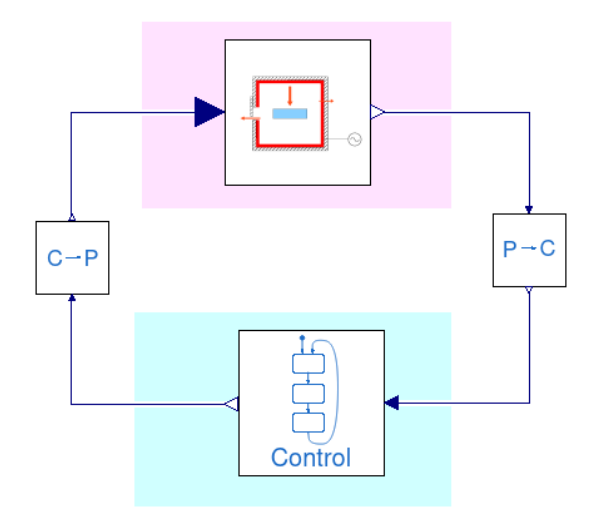

### Physikalisches System

- **Fertigungsmaschine**
- (mehrere) Roboter
- Fahrzeug
- jeweils incl. Aktuatoren und Sensoren

## Berechnungssystem

- einfacher Regler
- **Komplexe Steuerung**
- mehrere gekoppelte Rechner

## Kopplungen

- Wandlung zwischen Signaltypen (z.B. getaktet ↔ kontinuierlich)
- Transport der Signale durch Bussysteme oder Netzwerke
- komplexe Kommunikation zwischen Komponenten

## Beispiele

- komplexe Fertigungsmaschine incl. Steuerung
- mehrere kooperierende Roboter
- medizinische Geräte
- autonomes Fahrzeug
- Beispiel Robotersteuerung:

Roboter soll auf Startsignal hin Objekt von A nach B bringen

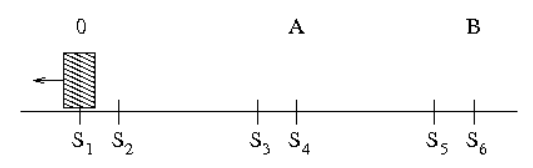

Motorverhalten beschrieben durch

- drei Geschwindigkeiten: 0, langsam, schnell
- zwei Richtungen: nach links, nach rechts
- **Exammmengefasst in Variable v**

## Sensoren S1 .. S6 zeigen Erreichen einer Position an

## Ablauf

- Startposition ist  $0, v = 0$
- Startsignal → Roboter fährt nach A, zunächst schnell, dann ab S3 langsam
- bleibt bei S4 stehen, greift das Objekt (als Zeitverzögerung modelliert)
- fährt nach B, zunächst schnell, ab S5 langsam
- bleibt bei S6 stehen, setzt Objekt ab (Zeitverzögerung)
- fährt zurück nach 0, erst schnell, langsam ab S2
- bleibt bei S1 stehen und wartet auf neues Startsignal

### Gesamtmodell RobControl:

entspricht allgemeinem Schema

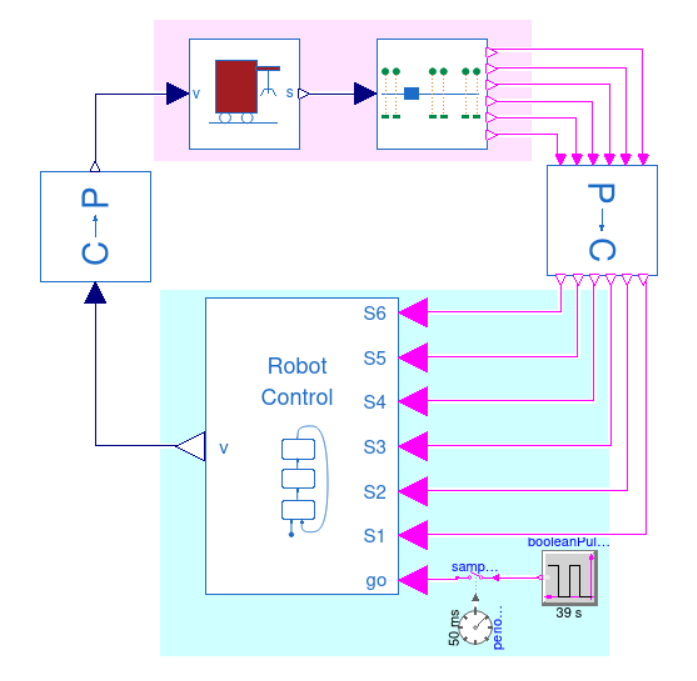

Physikalisches Modell

- einfaches Robotermodell mit Input für v und Ausgabe des Orts s
- Modell der Sensoren S1 .. S6 längs der Strecke

Berechnungs-Modell

- Steuerung durch eine State Machine
- zusätzlich: Erzeugung von Start-Impuls (go)

Wandler clocked → continuous bzw. zurück

Modell der Steuerung RobControlSM:

**Gesamtaufbau** 

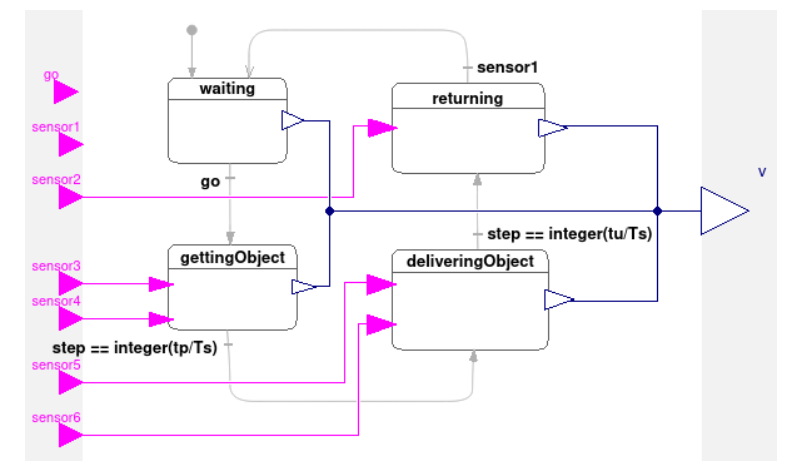

- $\blacksquare$  Zustand waiting setzt  $v = 0$
- alle anderen enthalten Unterzustände (hierarchische State Machine)

Aufbau von GettingObject

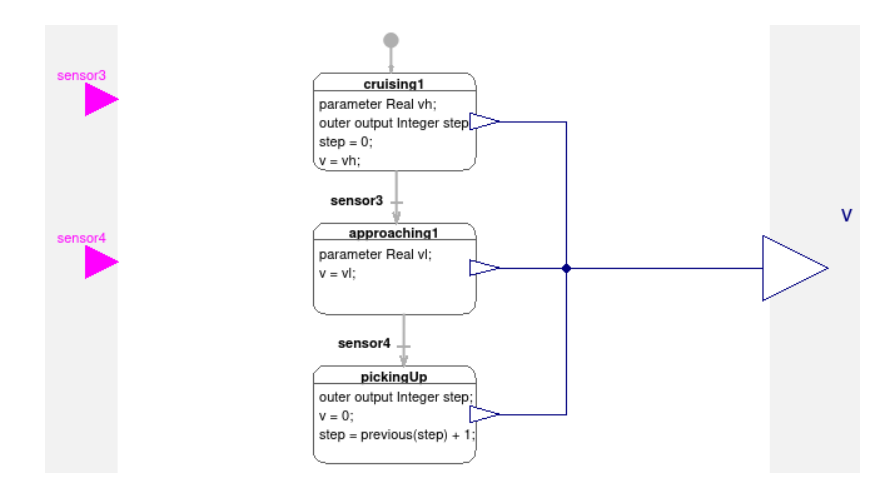

### Aufbau von DeliveringObject i. W. identisch

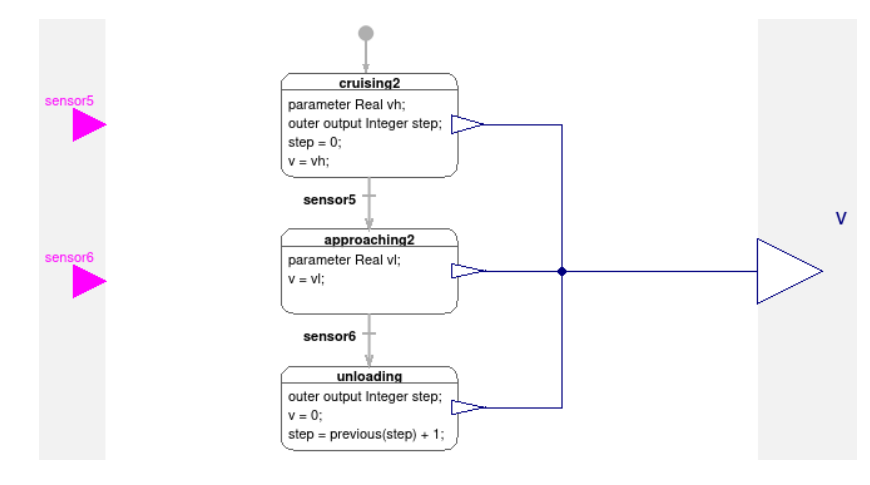

### Aufbau von Returning

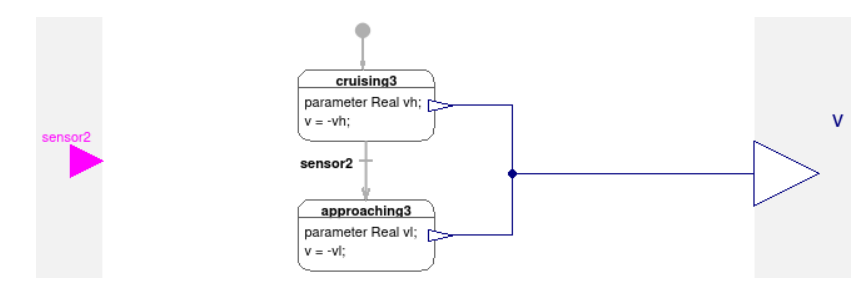

### Implementierungsdetails

- timeInState() geht nicht über Hierarchiestufen
- Variable step wandert durch die Maschinen

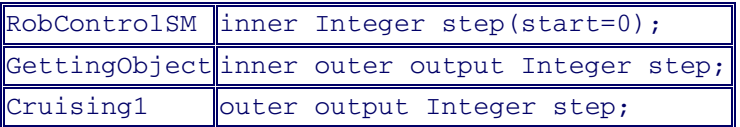

Test der Steuerung TestRobControlSM

Eingabewerte zu sinnvoll gewählten Zeiten vorgeben

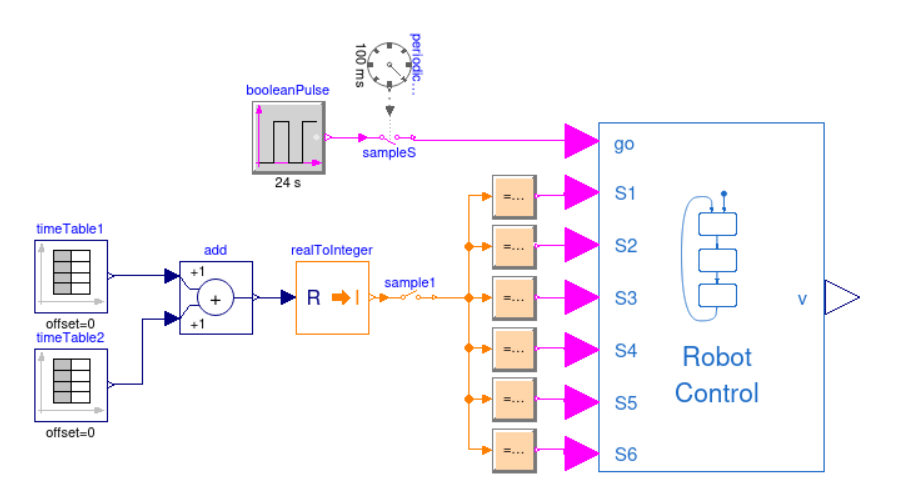

## **Ergebnisse**

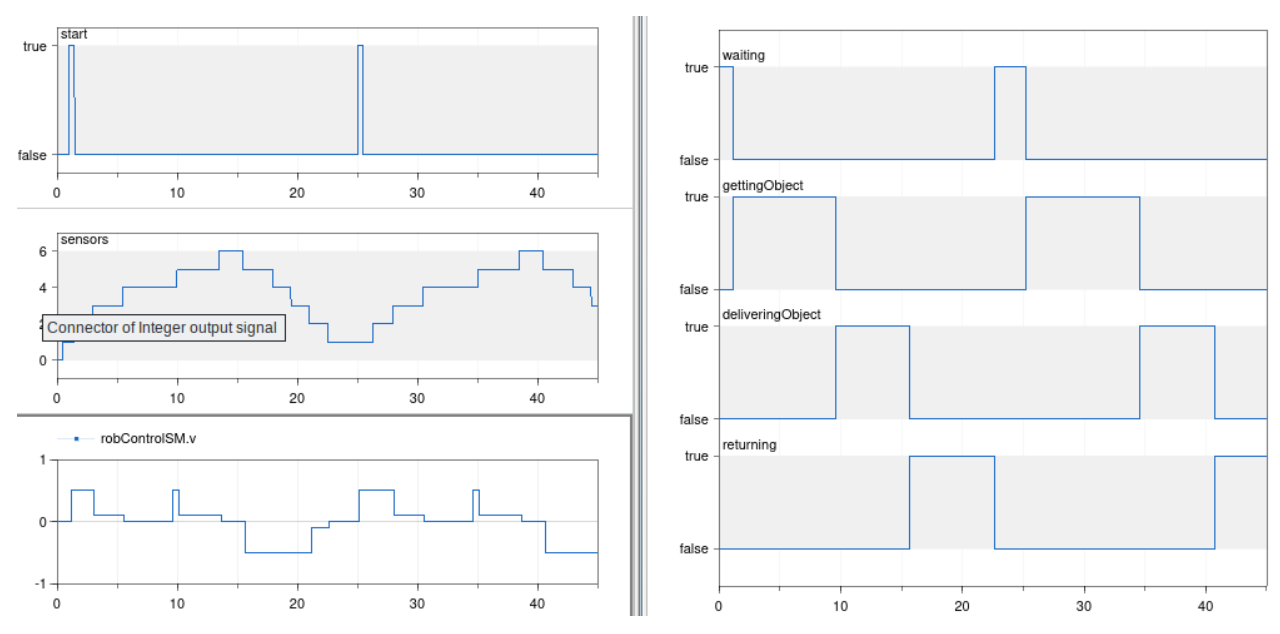

### Weitere Bausteine von RobControl:

SimpleRobot

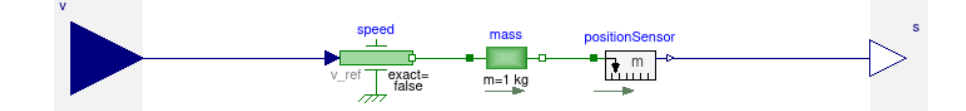

SimpleRobotSensors

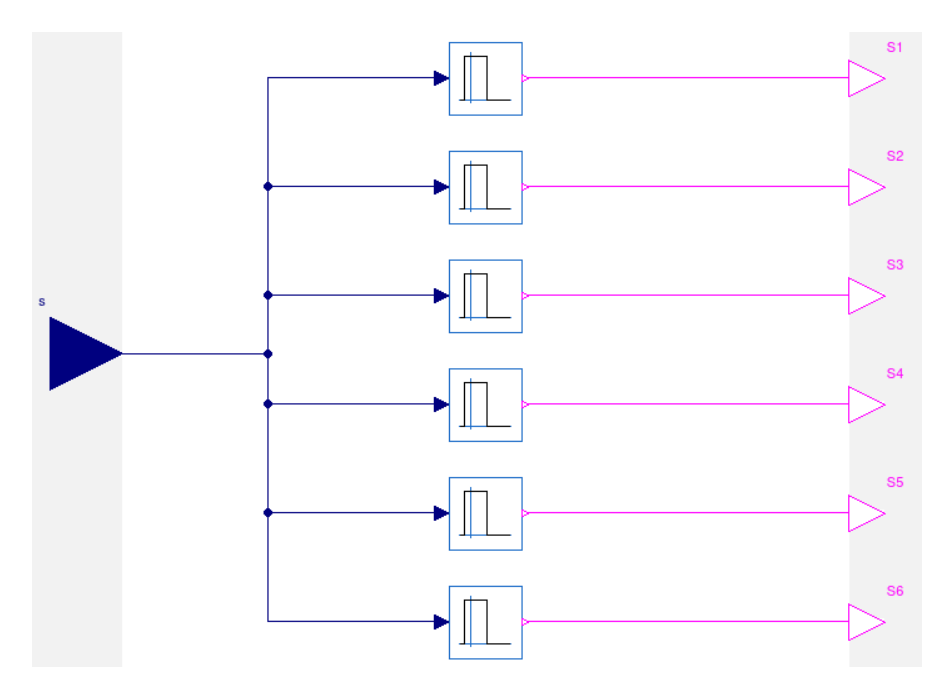

verwendet einfache Komponente IntervalTester

### Wandler mit Sample bzw. Hold

#### Ergebnisse

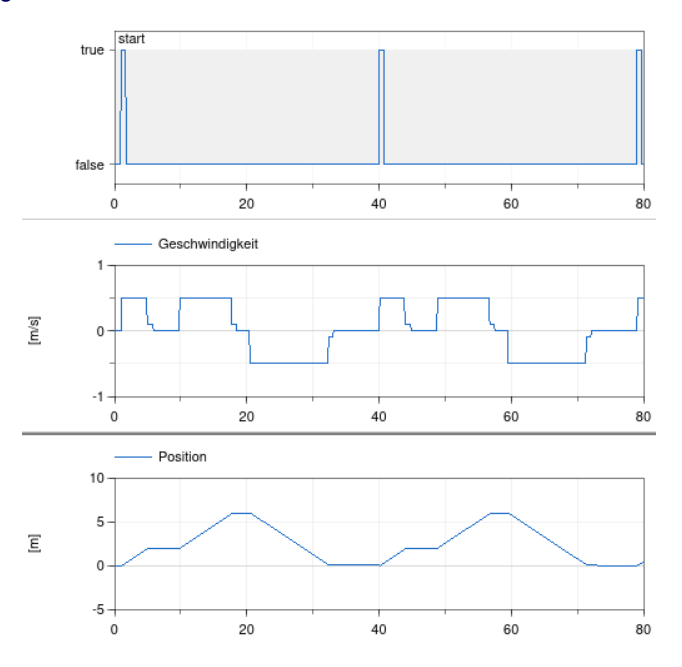

- Beispiel Industrieofen:
	- Ofen zum Glühen
		- Werkstoff wird zunächst auf vorgegebene Temperatur erhitzt
		- Temperatur wird gegebene Zeit gehalten
		- Prozess wird mit anderer Temperatur wiederholt
		- ggf. wird am Ende der Ofen abgekühlt

besonders interessant: Energieverbrauch

- Modellierung der Wärmeflüsse
- Ofen zu Werkstück (Strömung + Strahlung)
- Ofen zu Umgebung (Leitung durch die Wand)
- Ofen zu Umgebung (Strömung + Strahlung durch offene Tür)
- Gesamtmodell OvenControl:

wieder nach allgemeinem CPM-Schema

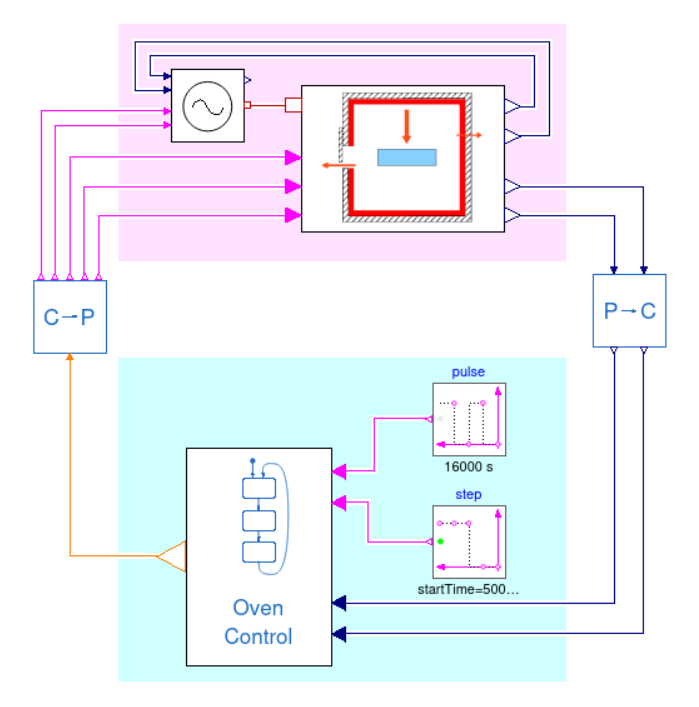

physikalisches Modell aus Energieversorgung und Ofen

Energieversorgung PowerSupply

- $\bullet$  gibt zum Aufheizen Leistung  $P_h$  ab
- gibt benötigte Leistung zum Halten der Temperatur ab
- $\bullet$  hat immer eine Grundlast P<sub>0</sub>
- **Eingänge Ploss und Pload vom Ofen**
- Eingänge fullHeating und holdingTo von der Steuerung
- Heatport für Wärme zum Ofen
- $\blacksquare$  Ausgang P = aktuelle Gesamtleistung

Ofenmodell Oven

- HeatPort für Wärme
- Eingänge doorOpen, heatingParts, restartTl
- Ausgänge Ploss, Pload und To (Oven), Tl (Load)

Ofen-Steuerung OvenControlSM

- **Eingänge newPart und coolDown**
- **Eingänge To und T1**
- **Ausgang phase**

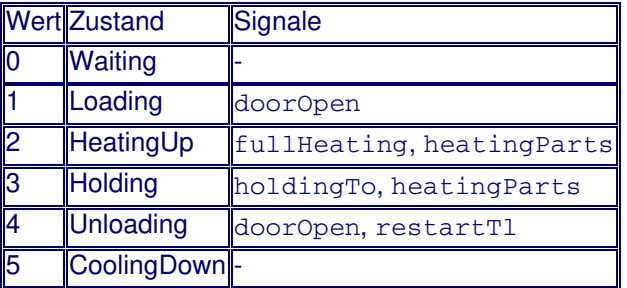

• Implementierung:

OvenControl

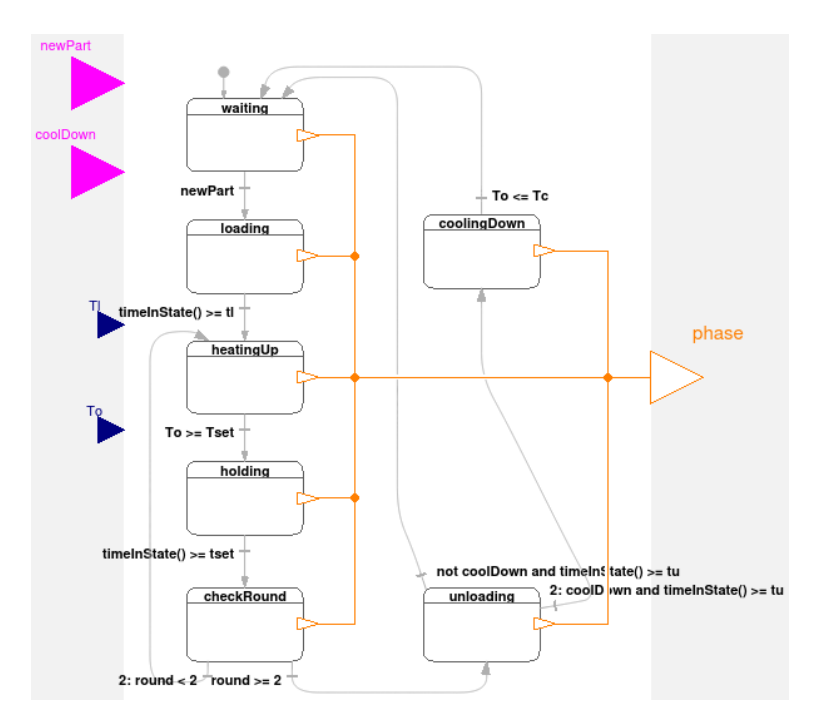

verwendet  $T_0$  statt  $T_1$  (leichter zu messen)

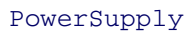

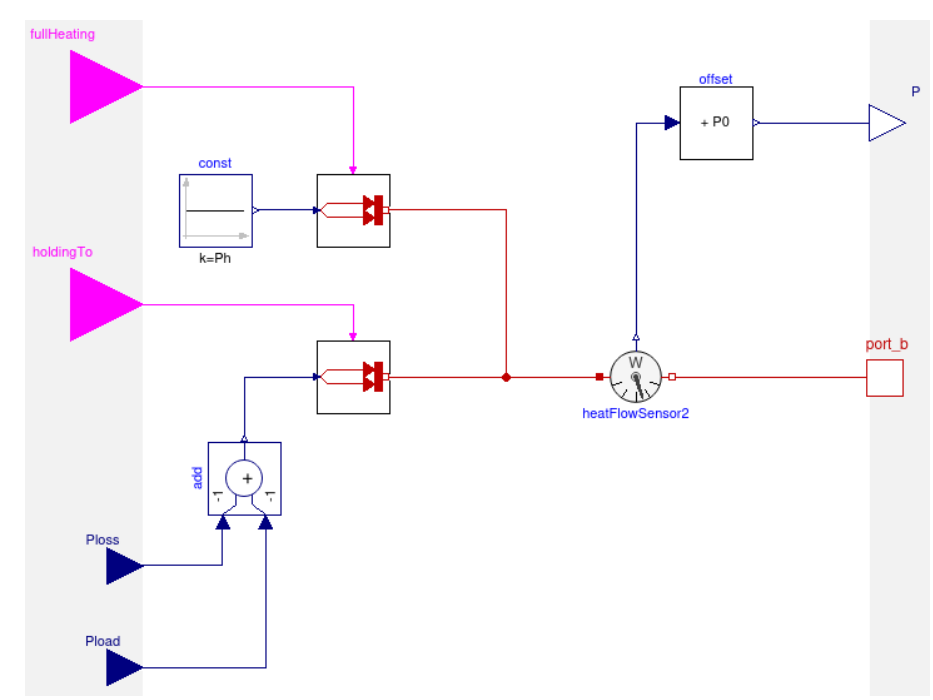

- verwendet neue Komponente SwitchedHeatFlow
- $\bullet$  mögliche Erweiterung: T<sub>o</sub>-Wert und Regler statt direkte Bestimmung der Wärmen in Holding-Phase

Oven

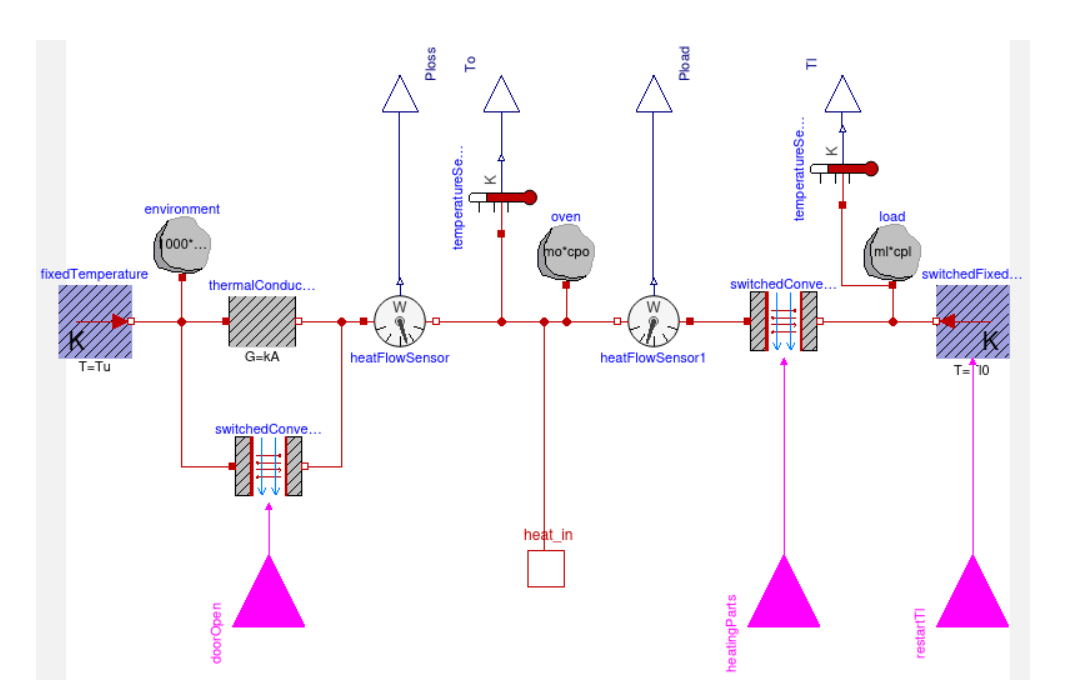

verwendet neue Komponenten SwitchedConvectionRadiation und SwitchedFixedTemperature

Vorzeichen bei Q\_flow beachten!

- HeatFlowSensor liefert positiven Wert für Fluss von port\_a nach port\_b
- Wärme vom Ofen weg soll negativ sein
- zugeführte Wärme bei Holding ist positiv, daher Vorzeichen in PowerSupply umdrehen

P2C enthält Sample und Clock

C2P enthält Hold und Umrechnung von phase zu Signalausgängen (s. Tabelle)

Ergebnisse:

Bearbeitung von 4 Werkstücken, dann Kühlen

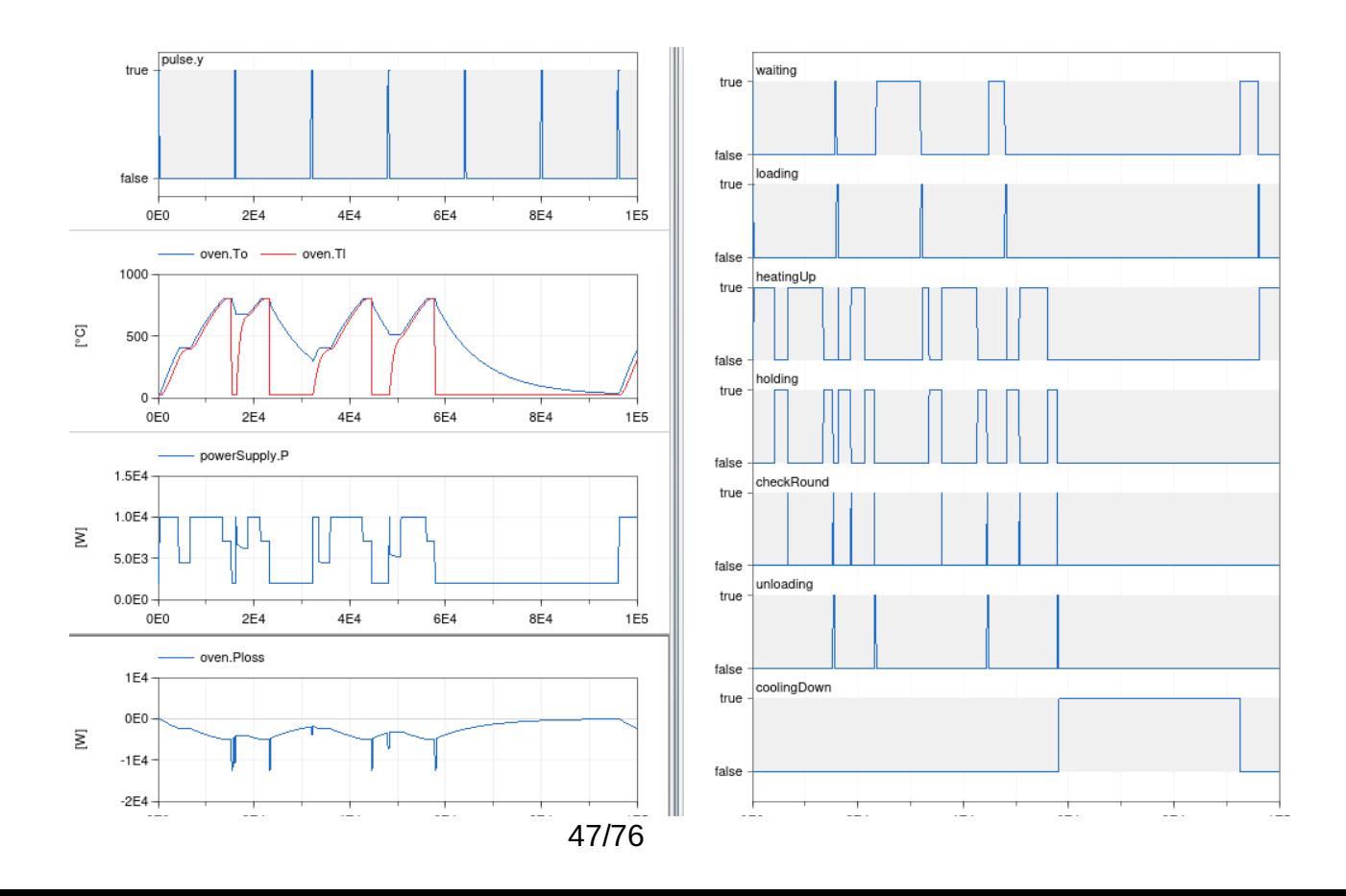

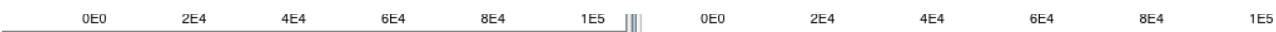

- $\blacksquare$  T<sub>l</sub> folgt T<sub>o</sub> gut
- Aufheizphase des Ofens am Anfang und bei Wartezeit zwischendurch

mögliche Verbesserung: keine Wartezeiten zwischen den Werkstücken

Aufgaben:

- [Aufgabe](#page-49-0) 47
- [Aufgabe](#page-50-0) 48
- [Aufgabe](#page-51-0) 49
- [Aufgabe](#page-52-0) 200
- [Aufgabe](#page-53-0) 50
- [Aufgabe](#page-54-0) 51
- [Aufgabe](#page-55-0) 52
- [Aufgabe](#page-56-0) 201
- [Aufgabe](#page-57-0) 54
- [Aufgabe](#page-58-0) 57
- [Aufgabe](#page-59-0) 202
- [Aufgabe](#page-60-0) 58
- [Aufgabe](#page-61-0) 60
- [Aufgabe](#page-62-0) 61
- [Aufgabe](#page-63-0) 62
- [Aufgabe](#page-64-0) 63
- [Aufgabe](#page-65-0) 64
- [Aufgabe](#page-66-0) 65
- [Aufgabe](#page-67-0) 203
- [Aufgabe](#page-68-0) 33
- [Aufgabe](#page-69-0) 35
- [Aufgabe](#page-70-0) 36
- [Aufgabe](#page-71-0) 37

<span id="page-49-0"></span>In [\[1](#page-74-0)] wird ein Modell für die Funktion einer Kupplung beschrieben, das aus einer rotatorischen Coulomb-Reibstelle und zwei Trägheiten mit unterschiedlichen Anfangsdrehzahlen besteht. Erstellen Sie ein entsprechendes MapleSim-Modell mit folgenden Bausteinen:

- Coulomb-Reibstelle
	- Gleitreibungsmoment Mg = 190 Nm
	- Haftreibungsmoment Mh = 250 Nm
- motorseitiges Trägheitsmoment
	- $J_1 = 1$  kg m<sup>2</sup>
	- $\circ$  Anfangsdrehgeschwindigkeit ω<sub>1</sub>(0) = 200 1/s
- abtriebseitiges Trägheitsmoment
	- $J_2 = 5$  kg m<sup>2</sup>
	- $\circ$  Anfangsdrehgeschwindigkeit  $\omega_2(0) = 0$
- zeitlich veränderliches Antriebsmoment

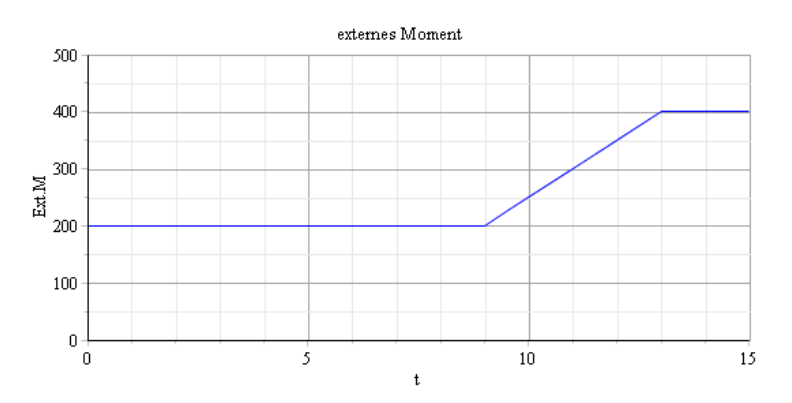

- <span id="page-50-0"></span>a. Vereinfachen Sie das Modell heattransfer2, indem Sie ein geeignetes Submodell einführen. Verlängern Sie die Kette und vergleichen Sie die Ergebnisse von Mitstrom- und Gegenstromkühlung.
- b. Erstellen Sie ein analoges Modell mithilfe von Elementen aus der FluidHeatFlow-Bibliothek.

<span id="page-51-0"></span>Erweitern Sie das Hydraulik-Modell hydraulik4 um ein Drosselventil:

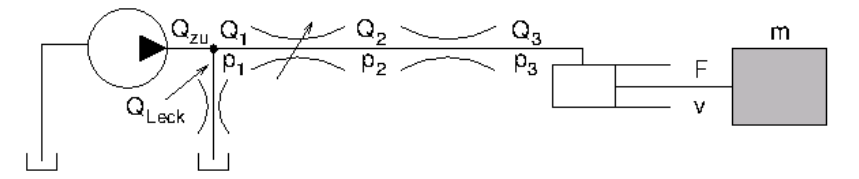

Der Durchfluss wird beschrieben durch

$$
Q_1\enskip = \enskip Q_2
$$

$$
Q_1 \;\; = \;\; \alpha A \, \text{sign} (p_1 - p_2) \sqrt{\frac{2}{\rho} |p_1 - p_2|}
$$

Dabei ist A die (veränderliche) Fläche des Ventils und ρ die Dichte des Fluids. Die Durchflussziffer α beschreibt pauschal kompliziertere Strömungsphänomene, die Signums- und Betragsfunktion sorgen dafür, dass Flüsse in beide Richtungen korrekt behandelt werden.

Simulieren Sie das Verhalten des Systems, wenn die Fläche von nahezu 0 auf den Maximalwert anwächst.

- <span id="page-52-0"></span>Erstellen Sie ein Modell zur Regelung der Temperatur eines Hauses. Das Hausmodell (die Regelstrecke) enthält die Heizleistung als Stellgröße und die Außentemperatur als Störgröße und basiert auf der Thermal-Bibliothek. Fügen Sie außerdem einen einfachen Zweipunktregler hinzu, der bei positiver Regeldifferenz einen festen Ausgangswert ausgibt, sonst den Wert 0. Untersuchen Sie in einem Regelkreis das Aufheizen des Hauses sowie das Verhalten bei sinkender Außentemperatur T<sub>a</sub>. (Hinweis: Die Lösung von Aufgabe 13 enthält komplette Modelle incl. der benötigten Parameter - allerdings in Simulink.)
- Ersetzen Sie den Zweipunktregler durch einen P-Regler, dessen Regelungsspannung auf ±100 V begrenzt wird. Das Modell soll nun um Modelle für die Temperaturmessung (Sensor) und das Stellglied (Aktuator) erweitert werden:

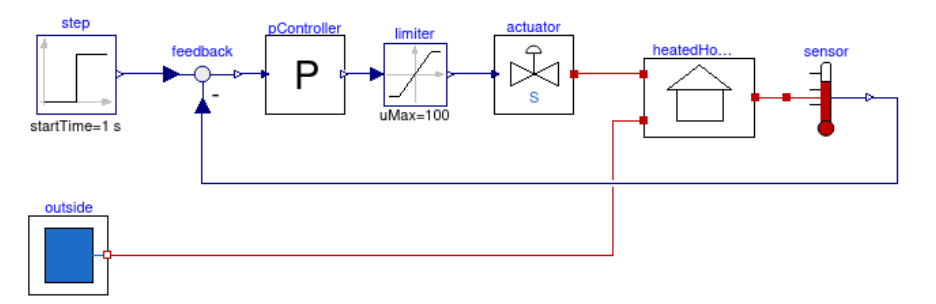

- Der Sensor zur Temperaturmessung erzeugt aus der Temperatur T<sub>in</sub> eine Ausgangsspannung x. Aufgrund seiner eigenen Wärmekapazität  $C_S$  und des Wärmewiderstands  $R_S$  verhält er sich wie eine Verzögerung (PT1-Glied).
- Mit der Reglerspannung u wird ein Elektromotor betrieben, dessen Winkelgeschwindigkeit proportional zur Spannung ist:

 $\omega = K_M u = \dot{\varphi}$ 

Entsprechend der Winkelstellung, die immer zwischen 0° und 90° liegt, klappt ein Ventil auf und zu. Vereinfacht wird angenommen, dass die zugeführte Heizleistung proportional zum Sinus des Winkels ist:

 $\dot{Q}_H = K_V \sin \varphi$ 

Erweitern Sie das Modell um entsprechende Sensor- und Aktuator-Komponenten und untersuchen Sie, wie sich das Verhalten des Systems dadurch ändert.

Werte:

- $P = 20$
- $C<sub>S</sub> = 40$  J/K, R<sub>S</sub> = 0.05 K/W
- $K_M = 0.3/(V \text{ s})$ ,  $K_V = 18500 \text{ W}$
- [Lösung](file:///daten/peter/output-pj/vorlesungen/simulation2/html-pj/solution200.html)

<span id="page-53-0"></span>Ersetzen Sie im Feder-Masse-Beispiel die Feder durch zwei parallele Federn. Stellen Sie das zugehörige Gleichungssystem auf und machen Sie mit dem Tarjan-Algorithmus daraus eine Folge von Zuweisungen. Führen Sie nun alle Unbekannten direkt auf die Zustandsgrößen zurück und bestimmen somit schließlich die Bewegungsgleichung explizit.

<span id="page-54-0"></span>Stellen Sie für eine Reihenschaltung aus Spannungsquelle, Kondensator und zwei Widerständen

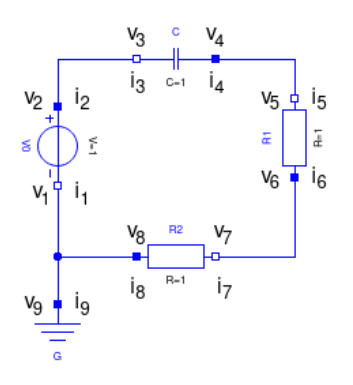

das Gleichungssystem auf und erzeugen Sie mit dem Tarjan- Algorithmus daraus eine Zuweisungskette. Vereinfachen Sie die dabei auftretende algebraische Schleife mit dem Tearing-Verfahren und bestimmen Sie die Bewegungsgleichung.

 $\bullet$  Hinweis: Verwenden Sie als einzige interne Bauteilvariable die Spannungsdifferenz  $v_c$  am Kondensator, alle anderen Beziehungen drücken Sie direkt mit den Anschlussgrößen aus.

<span id="page-55-0"></span>Ersetzen Sie im Feder-Masse-Beispiel die Masse durch zwei hintereinander gekoppelte Massen. Verwenden Sie den Pantelides-Algorithmus, um den Index so lange zu reduzieren, bis das System nicht mehr strukturell singulär ist. Führen Sie dann geeignete Dummy-Ableitungen ein und verwandeln Sie das entsprechende System in eine Folge von Zuweisungen. Bestimmen Sie schließlich explizit die Bewegungsgleichungen.

- <span id="page-56-0"></span>Vereinfachen Sie die Gleichungen der drei Beispielmodelle (Feder-Masse, Feder-Feder-Masse, Feder-Dämpfer) durch Ersetzen von Aliasvariablen. Führen Sie anschließend die graphischen Reduktionsmethoden durch und bestimmen Sie die sich ergebenden Bewegungsgleichungen.
- [Lösung](file:///daten/peter/output-pj/vorlesungen/simulation2/html-pj/solution201.html)

- <span id="page-57-0"></span>Erstellen Sie Eingangssignale, die folgendes Fahrmanöver nachbilden: Anfahren im 1. Gang, anschließend Vollgas, zur Zeit t = 6 s Hochschalten in den 2. Gang. Untersuchen Sie die dabei auftretenden Probleme im Triebstrang3-Modell und beseitigen Sie diese.
- [Lösung](file:///daten/peter/output-pj/vorlesungen/simulation2/html-pj/solution54.html)

<span id="page-58-0"></span>Erweitern Sie das Modell TriebstrangR um eine Messung des Benzinverbrauchs für einen Beschleunigungsvorgang auf  $v_{max}$  = 60 m/s. Machen Sie dazu den einfachen Ansatz, dass der Momentanverbrauch proportional zur Fahrpedalstellung ist. Untersuchen Sie, wie sich der Verbrauch durch Ändern ausgewählter Parameter verringern lässt.

- <span id="page-59-0"></span>Erstellen Sie ein Triebstrang-Modell, das zwei permanentmagnet-erregte Synchronmotoren zum Antrieb der beiden Hinterräder verwendet. Modellieren Sie damit die Beschleunigung auf Höchstgeschwindigkeit.
- Verwenden Sie als Antrieb den Motor EMRAX 208 Low Voltage (LV) der Firma EMRAX [\(Datenblatt](https://emrax.com/wp-content/uploads/2017/10/user_manual_for_emrax_motors.pdf)). Die [entscheidende](file:///daten/peter/output-pj/vorlesungen/simulation2/html-pj/emrax208.pdf) Seite enthält alle benötigten Kennzahlen.
- [Lösung](file:///daten/peter/output-pj/vorlesungen/simulation2/html-pj/solution202.html)

<span id="page-60-0"></span>Erstellen Sie mithilfe der MultiBody-Bibliothek ein einfaches Modell für die Laufkatze aus [L1, K6.1] und vergleichen Sie das Ergebnis der Simulation mit dem dortigen Ergebnis.

- <span id="page-61-0"></span>Ein SCARA-Roboter besteht aus einem horizontal angeordneten Zweiachsen-System, an dessen Ende eine weitere Achse vertikale Bewegungen ermöglicht. Erstellen Sie ein entsprechendes Modell und erweitern Sie es um eine detailliertere Beschreibung der Servomotoren sowie eine [Positionierungsregelung.](https://www.sne-journal.org/fileadmin/user_upload_sne/benchmarks/C11/C11-definition.pdf) Orientieren Sie sich für Details und Parameterwerte am ARGESIM-Benchmark C11.
- Achtung: Lassen Sie die Strombegrenzung für die Servomotoren, die in der Beschreibung des C11- Systems vorgesehen ist, weg! Wenn Sie sie doch implementieren wollen, stellen Sie zunächst die Strom-Spannungs-Kennlinie einer idealen Strombegrenzung auf. Lesen Sie dann [\[2](#page-74-1)] oder Kap. 9 von [\[L5](#page-73-0)] und programmieren Sie mit der dort vorgestellten Parameter-Methode die Strombegrenzung direkt in Modelica.

<span id="page-62-0"></span>Erstellen Sie ein realistischeres Modell, indem Sie berücksichtigen, dass ein Rad nur bei Stauchung als Feder betrachtet werden kann, aber nicht bei Streckung - es klebt ja nicht an der Straße! Wie wirkt sich diese Änderung auf das Schwingverhalten aus?

<span id="page-63-0"></span>Erweitern Sie das Trébuchet-Modell so, dass sich die Schlinge nicht zu einem vorgegebenen Zeitpunkt löst, sondern sobald sie einen bestimmten Winkel gegen die Horizontale erreicht. Sorgen Sie außerdem dafür, dass die Simulation stoppt, wenn das Geschoss auf dem Boden aufschlägt.

<span id="page-64-0"></span>Erstellen Sie ein Modell für den Dieselprozess, der sich vom Ottoprozess darin unterscheidet, dass die Wärmezufuhr nicht isochor, sondern isobar geschieht.

- <span id="page-65-0"></span>Ein Joule-Prozess startet bei p1 = 1.2 bar und T1 = 320 K, die Pumpe erhöht den Druck auf 7 bar, der Erhitzer die Temperatur danach auf 800 K. Hinter der Turbine herrscht wieder der Anfangsdruck. Wie groß müssen die Parameter τ der Pumpe,  $\dot{Q}$  des Erhitzers und R des Verbrauchers in der Turbine sein, um diese Werte zu erhalten?
- Lösen Sie die Aufgabe mit Thermodynamik-Grundkenntnissen oder notfalls durch Experimentieren mit dem Modell.

- <span id="page-66-0"></span>Beim Ericsson-Prozess werden die Vorgänge in Pumpe und Turbine nicht durch Isentropen, sondern durch Isothermen beschrieben. Erstellen Sie ein entsprechendes Modell, indem Sie
	- a. eine Komponente für eine isotherme Turbomaschine erstellen,
	- b. stattdessen mit Zwischenkühlern und -erhitzern die sich bei Kompression bzw. Expansion ändernde Temperatur ausgleichen.

- <span id="page-67-0"></span>Erstellen Sie ein Modell Triebstrang7, das das Beschleunigen von Triebstrang6C mit dem Reifenmodell von TriebstrangR kombiniert. Ersetzen Sie dabei das Fahrermodell durch ein Modell, das auf einer State Machine basiert und das Verhalten des alten Modells reproduziert.
- [Lösung](file:///daten/peter/output-pj/vorlesungen/simulation2/html-pj/solution203.html)

<span id="page-68-0"></span>Erweitern Sie das Modell Bevoelkerung3 durch einen Term, der die Jagd auf die entsprechenden Tiere beschreibt, wobei die Zahl der pro Zeit erlegten Tiere konstant sein soll. Wie groß kann die Beute maximal werden, ohne dass die Population zusammenbricht? Hängt der Wert vom Anfangsbestand ab? Können Sie Ihr Ergebnis auch analytisch berechnen?

<span id="page-69-0"></span>Ersetzen Sie die Stocks und Flows des Modells Raeuberbeute2B durch diskrete Versionen, so dass die Größen der Räuber- und Beute-Populationen ganzzahlig sind. Geeignete Blöcke finden Sie in der SystemDynamics-Bibliothek, spätestens nach einem kurzen Blick auf den Quellcode. Vergleichen Sie die Ergebnisse mit denen der kontinuierlichen Version. Wo liegen Gleichgewichtszustände?

- <span id="page-70-0"></span>Forrester untersuchte in [\[13](#page-74-2)], wie sich Änderungen einzelner Parameter, jeweils erst ab dem Jahr 1970, auf die Simulationsergebnisse auswirken, u. a.
	- Die Verbrauchsrate natürlicher Ressourcen NRUN sinkt von 1 auf 0.25.
	- Die Geburtenrate BRN sinkt von 0.040 auf 0.028.
	- o NRUN sinkt auf 0.25, gleichzeitig sinkt die Verschmutzungsrate POLN von 1 auf 0.7.
- Erstellen Sie entsprechend geänderte Modelle mithilfe des TimeSwitchedConverter-Blocks und untersuchen Sie deren Ergebnisse.

- <span id="page-71-0"></span>Beide Maschinen der Fertigungsstraße sollen von einer einzigen Person betreut werden. Dazu wird Maschine 2 so umgebaut, dass sie ebenfalls vier Teile in zwei Zeiteinheiten bearbeitet. Der Betreuer halte sich bei Maschine 1 auf, wenn sie gerade leer ist, sonst bei Maschine 2.
- Erweitern Sie das Modelica-Modell um den Betreuer und vergleichen Sie das Ergebnis. Kann man mit dem Modell den theoretisch möglichen Durchsatz erreichen?
- **e** [Literatur](#page-73-0)
- [Nachweise](#page-74-0)
- [Modelle](#page-75-0)

## **Literatur**

- <span id="page-73-0"></span>1. P. Junglas: Praxis der Simulationstechnik Europa-Lehrmittel-Verlag 2014, 623 S.
- 2. P. Fritzson: Introduction to modeling and simulation of technical and physical systems with Modelica Wiley 2011, 211 S.
- 3. P. Fritzson: Principles of Object-Oriented Modeling and Simulation with Modelica 3.3: A Cyber-Physical Approach Wiley 2015, 1223 S.
- 4. F. E. Cellier: Continuous System Modeling Springer 1991, 755 S.
- 5. F. E. Cellier and E. Kofman: Continuous System Simulation Springer 2006, 643 S.
- 6. Modelica Association: Modelica A Unified Object-Oriented Language for Systems Modeling Language **Specification [Online](https://specification.modelica.org/maint/3.6/MLS.pdf)**
- 7. C. Kral: Modelica Objektorientierte Modellbildung von Drehfeldmaschinen Fachbuchverlag Leipzig 2019, 347 S.
- 8. H. Bossel: Modellbildung und Simulation Vieweg 1992, 400 S.
- 9. B. Hannon, M. Ruth: Dynamic Modeling Springer, 2. Aufl 2001, 410 S.

## **Nachweise**

## **Text**

- <span id="page-74-0"></span>1. H. Scherf: Modellbildung und Simulation dynamischer Systeme, Oldenbourg, 4. Aufl. 2010.
- 2. M. Otter, H. Elmqvist und S. E. Mattsson: The New Modelica MultiBody Library. In: Proc. 3rd Int. Modelica Conf., Linköping, Sweden, 2003, S. 311–330.
- 3. M. Gipser: Systemdynamik und Simulation. Teubner, Stuttgart, Leipzig (1999) ([online](http://www2.fht-esslingen.de/work/Dozenten/Gipser/_public/systemdynamik_und_simulation.pdf)).
- 4. D. Ammon: Modellbildung und Systementwicklung in der Fahrzeugdynamik. Vieweg+Teubner, Stuttgart (2013).
- 5. R. Busch: Elektrotechnik und Elektronik. Springer, 7. Aufl. (2015).
- 6. S. Rupp: Modellierung von Anlagen und Systemen, Teil 2. Vorlesungsskript DHBW CAS (2019), ([online](http://www.srupp.de/#MAS)).
- 7. C. Kral: Modelica Objektorientierte Modellbildung von Drehfeldmaschinen. Carl Hanser (2019).
- 8. W. Leonhard: Regelung elektrischer Antriebe. Springer, 2. Aufl. (2000).
- 9. D. Schröder: Elektrische Antriebe Regelung von Antriebssystemen. Springer, 4. Auflage (2015).
- 10. A. Körner, F. Breitenecker: State Events and Structural-dynamic Systems: Definition of ARGESIM Benchmark C21. SNE Simulation News Europe. 2016; 26(2):117–122.
- 11. J. P. Disselkamp, P. Junglas, A. Niehüser, P. A. Schönfelder: Solution to ARGESIM Benchmark C21 'State Events and Structural-dynamic Systems' based on Modelica Components. SNE Simulation News Europe. 2018; 28(2):39–48.
- 12. D. Harel: Statecharts: A visual formalism for complex systems. Science of Computer Programming. 1987; 8, 231-274.
- 13. J. W. Forrester: World Dynamics. Wright-Allen Press, 2. Aufl. 1973.

## **Modelle**

<span id="page-75-0"></span>[SimT2Lib.mo](file:///daten/peter/output-pj/vorlesungen/simulation2/modelle/SimT2Lib.mo)

[SystemDynamics.mo](file:///daten/peter/output-pj/vorlesungen/simulation2/modelle/SystemDynamics.mo)

[SystemDynamicsExamples\\_DE.mo](file:///daten/peter/output-pj/vorlesungen/simulation2/modelle/SystemDynamicsExamples_DE.mo)

Hilfsdateien:

[motorkennfeld.txt](file:///daten/peter/output-pj/vorlesungen/simulation2/modelle/motorkennfeld.txt)

[gaspedal.txt](file:///daten/peter/output-pj/vorlesungen/simulation2/modelle/gaspedal.txt)

[kupplung.txt](file:///daten/peter/output-pj/vorlesungen/simulation2/modelle/kupplung.txt)

[schaltgetriebe.txt](file:///daten/peter/output-pj/vorlesungen/simulation2/modelle/schaltgetriebe.txt)

[icon-karosserie.png](file:///daten/peter/output-pj/vorlesungen/simulation2/modelle/icon-karosserie.png)

[oven.png](file:///daten/peter/output-pj/vorlesungen/simulation2/modelle/oven.png)